目錄

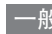

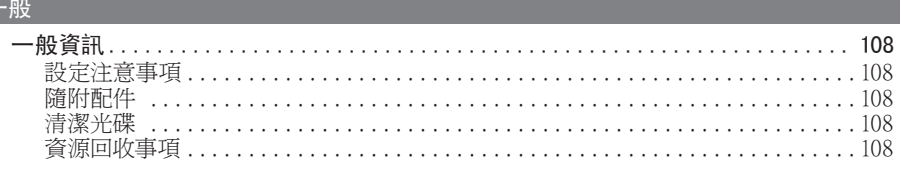

## 產品概覽

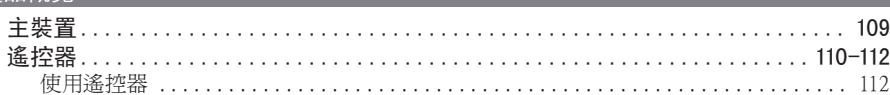

# 中文(繁體)

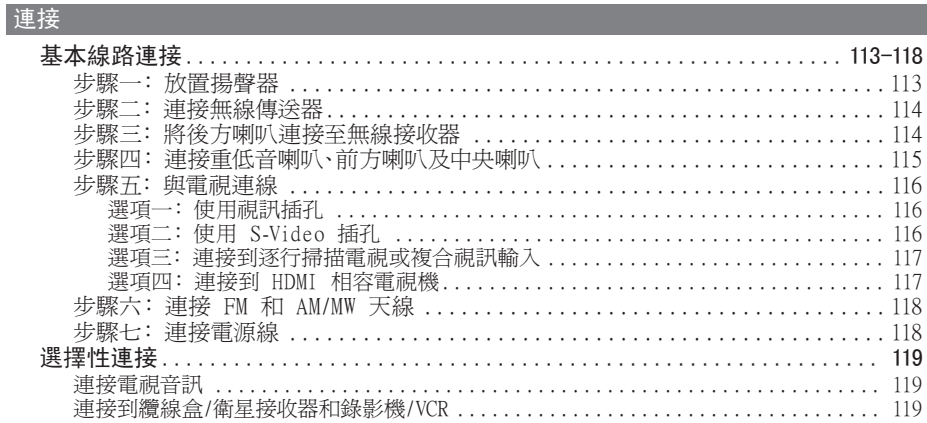

## 基本設定

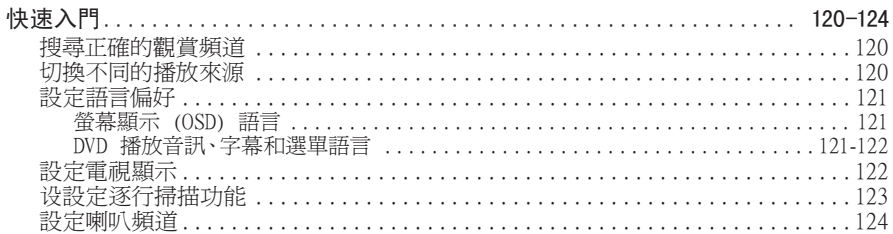

## 光碟播放

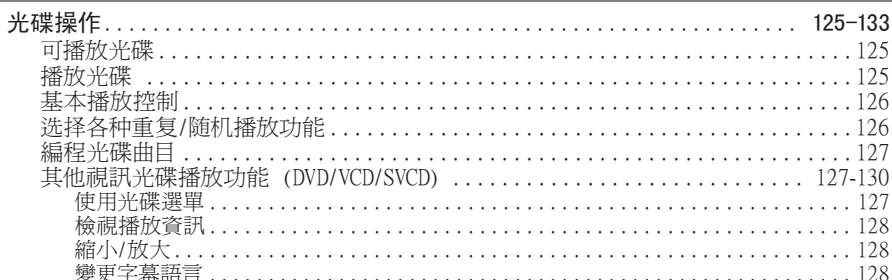

## 目錄

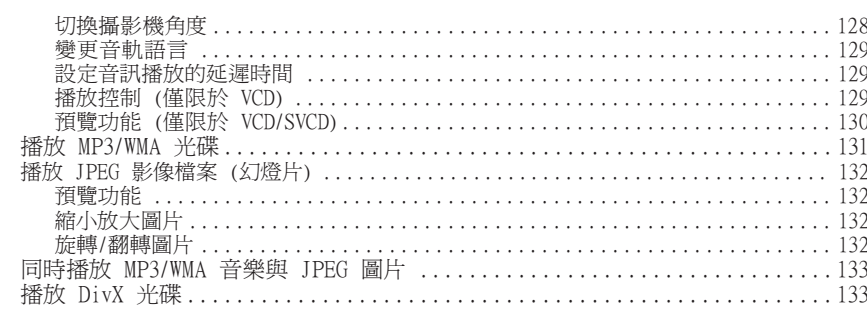

## 播放其他支援裝置

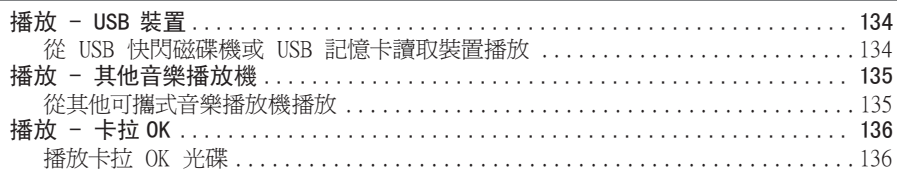

## 設定選項

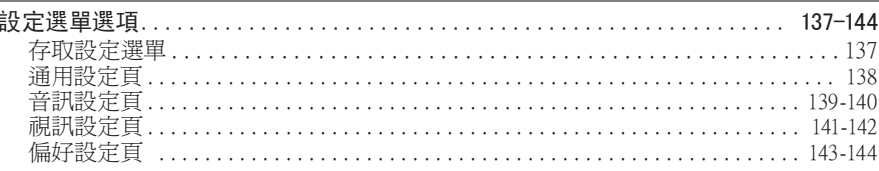

## 收音機調諧

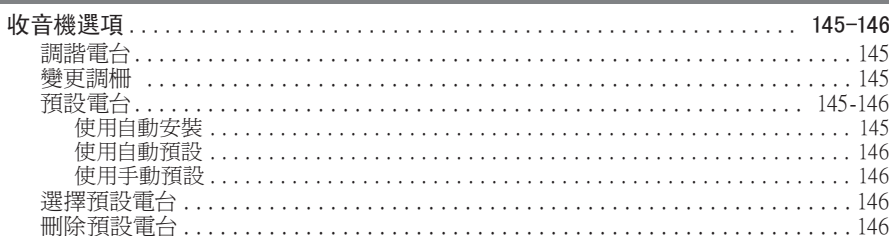

## 其他

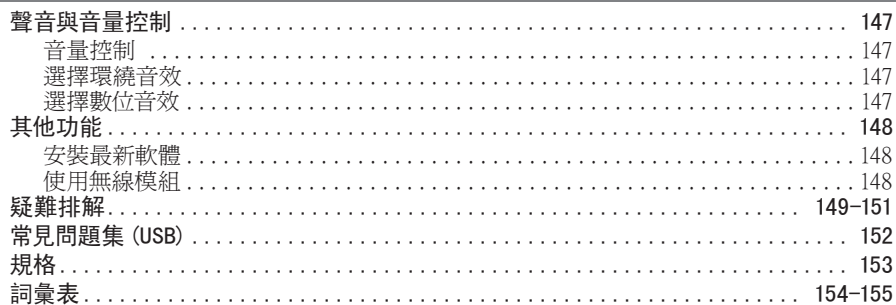

# 中文(繁體)

## 一般資訊

警告!

使用者不可擅自變更本產品的任何 部分。請交由合格人員保養維修。

## 設定注意事項

### 請於合適地點進行操作

– 將本產品平放於堅硬而穩固的平 面上。切勿放於地毯上。

– 請勿將本產品放在可能會使其增 溫的其他裝置 (例如:接收機或擴大 機) 之上。

– 切勿在本產品底下放置任何物品 (例如:CD 或雜誌)。

– 請將本產品安裝在 AC 電源插頭 可輕易連接的 AC 插座附近。

### 通風散熱空間

– 將本產品放在適當通風處,以免 內部過熱。請在本裝置上面及後面預 留 10 公分 (4 吋),左右預留 5 公 分 (2 吋) 空間防止過熱。

### 避免本產品接觸高溫、潮濕、水分 及灰塵

– 切勿將本產品放在滴水或濺水環境 內。

– 切勿在本產品上放置可能造成產 品損害的物品 (例如:裝滿液體的物 品、點燃之蠟燭)。

## 隨附配件

- 1 個重低音喇叭
- 2 個前方喇叭
- 2 個後方喇叭
- 1 個中央喇叭
- 1 個遙控器 (附電池)
- 1 條複合視訊纜線 (黃色)
- 1 個 FM 線型天線
- 1 個 AM/MW 環型天線
- 1 條 MP3 LINE-IN 纜線 (供連接 可攜式音樂播放機用)
- 1 無線接收器
- 1 無線傳送器
- 2 電源線
- 快速入門指南

## 清潔光碟

請使用超細纖維的清潔布,以直線方 向由中央到邊緣擦拭光碟。

#### 警告!

請勿使用溶劑,例如苯、稀釋劑、商 用清潔劑,或者專為磁碟設計的抗靜 電噴劑。

## 資源回收事項

此使用說明完全採用非污染性紙張印 刷。本電器用品大多數製材都可回 收。請將舊機台於資源回收中心棄 置。請根據各地法規丟棄包裝材料、 廢電池和舊機器。

## 主裝置

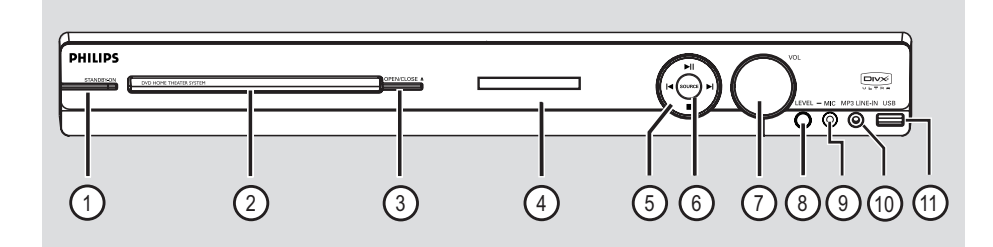

### $\textcircled{h}$  **STANDBY-ON**

- 開啟本裝置或切換為待機模式。
- b 光碟托盤
- **(3) OPEN/CLOSE ≜**

– 開/關光碟托盤。

- d 顯示面版
- 6) ▶Ⅱ (播放 / 暫停)
- DISC:啟動/暫停播放。
- RADIO:首次設定時自動安裝收音機。
	- |◀ / ▶ (前一段 / 下一段)
- DISC:跳到前一個或下一個標題/章 節/曲目。
- DISC:壓住此鈕快轉或倒轉搜尋。
- RADIO:選擇預設電台。

■(停止)

- 停止作業。
- DISC:停止播放。
- RADIO:壓住此鈕可消除現有的預設 電台。

### f **SOURCE**

– 選擇使用中的來源檔案模式: DISC、FM、AM/MW、TV、AUX、DI、 MP3 LINE-IN。

### g **VOL**

– 調校音量。

## h **LEVEL**

– 啟動麥克風音量模式,並使用音量控 制設定麥克風音量。

### i **MIC** 插孔

– 麥克風插頭插入處

### j **MP3 LINE-IN** 輸入插孔

– 連接可攜式音樂播放機上的耳機輸出 插孔的音訊輸入端。

### k **USB** 插孔

– USB 隨身碟或 USB 記憶卡讀卡機輸 入用。

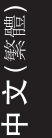

## 遙控器

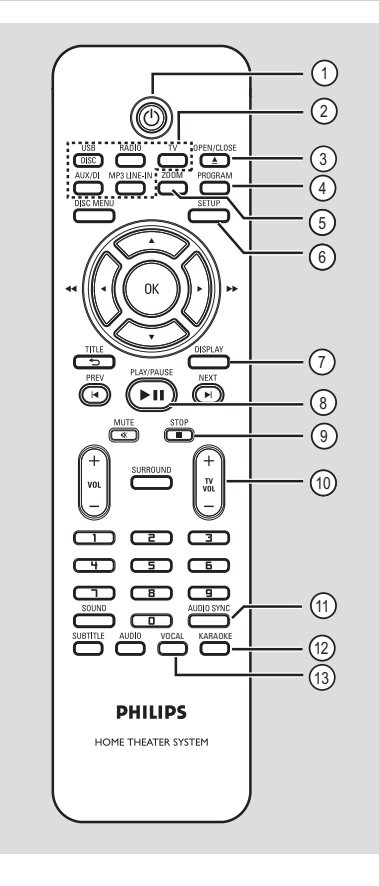

 $(D)$ 

– 開啟本裝置或切換為待機模式。

- ② 來源按鈕
- DISC/USB:切換 DISC 或 USB 狀 態。

RADIO:切換 FM 及 AM/MW 頻道。 TV:轉換到電視機模式。來自電視機 的音訊透過連接的揚聲器系統播放。 AUX/DI:切換 AUX1 和 DIGITAL IN 外接來源模式。 MP3 LINE-IN:轉換到接在

MP3 LINE-IN 插孔上的音訊裝置。

### **(3) OPEN/CLOSE ≜**

– 開/關光碟托盤。

### d **PROGRAM**

- DISC:開始編程。
- RADIO:壓住此鈕開啟手動/自動預設 編程。

### e **ZOOM**

– 放大或縮小電視畫面。

### f **SETUP**

– 進入或關閉系統設定選单。

### g **DISPLAY**

- 顯示目前狀態或光碟資訊。
- 選擇 DVD 影片的觀影角度 (若支援 此功能)。

### **(8) PLAY/PAUSE II**

- DISC:啟動/暫停播放。
- RADIO:首次設定時自動安裝收音 機。

## **② STOP** ■

- 停止作業。
- DISC:停止播放。
- RADIO:壓住此鈕可消除現有的預設 電台。

### $(10)$  TV VOL  $+/-$

– 調整電視音量 (僅限飛利浦電視及相 容廠牌)。

### k **AUDIO SYNC**

– 在視訊播放比音訊輸出慢時,設定音 訊輸出延遲時間。

## l **KARAOKE**

– 進入麥克風設定選單。

## m **VOCAL**

– 切換各種音訊模式

# 中又(繁體

## 遙控器(繼續)

文(繁體)

### (4) **DISC MENU**

- DVD 播放使用,進入或退出光碟內容 選單。
- 若為 VCD/SVCD,則進入摘要選單。

### o **OK**

– 確認作業或選項。

### $\circledR$   $\blacktriangle$   $\blacktriangledown$   $\blacktriangle$   $\blacktriangleright$

- DISC:在選單中選擇移動方向。
- DISC:按左或右鍵快轉或倒轉搜尋。
- RADIO:按上或下鍵調整收音機頻 率。
- RADIO:按左或右鍵開始自動搜尋。

### q **TITLE** 2

- 播放 DVD 時,回到上一層選單。
- 唯 VCD 2.0 版可用,播放時顯示光 碟標題選單或回到主選單。

### r **PREV** í / **NEXT** ë

- DISC:跳到前一個或下一個標題/章 節/曲目。
- RADIO:選擇預設電台。

### s **MUTE** %

– 靜音或回復音量。

### $(20 \text{ Vol } + / -$

– 調校音量。

### $(2)$  **SURROUND**

– 選擇多聲道環繞音響或立體聲模式。

### v 數字鍵 0-9

- 輸入光碟曲目/標題號碼。
- 輸入預設電台號碼。

### 23 **SOUND**

– 選擇內建音效。

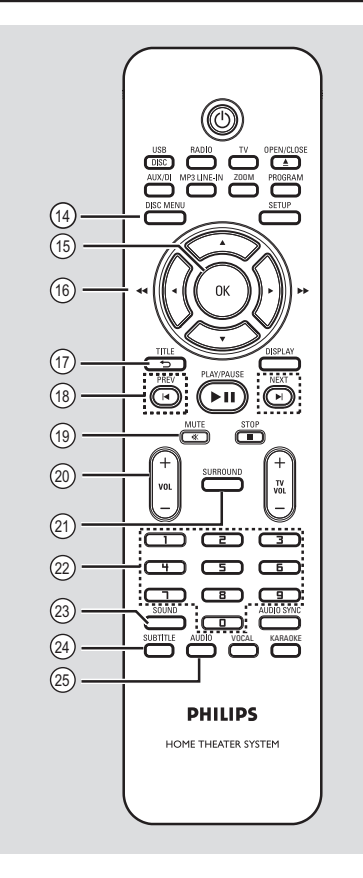

## **24 SUBTITLE**

– 選擇 DVD 字幕語言。

### y **AUDIO**

– DISC:選擇音訊語言/頻道。

## 遙控器(繼續)

使用遙控器

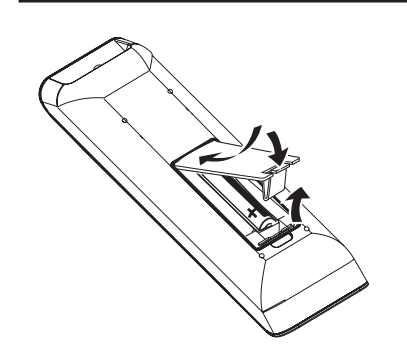

- A 打開電池插槽。
- **2** 依槽內圖示 (+-)放入兩個 R03 或 AAA 電池。
- C 關閉上蓋。
- 4 將遙控器對準正面面版上的遙控感應 器(紅外線)。
- E 按下遙控器上 DISC/USB、RADIO、 TV、AUX/DI 或 MP3 LINE-IN 選擇欲 控制的來源。
- 6 然後選擇欲執行的功能。(例如  $\blacksquare, \blacksquare$

警告!

– 若電池電量耗盡或將長時間不使用 遙控器,請將電池取出。

– 切勿混用電池 (新舊混用或碳鹼性 電池混用等)。

– 電池內含化學物質,應妥善丟棄。

## 基本線路連接

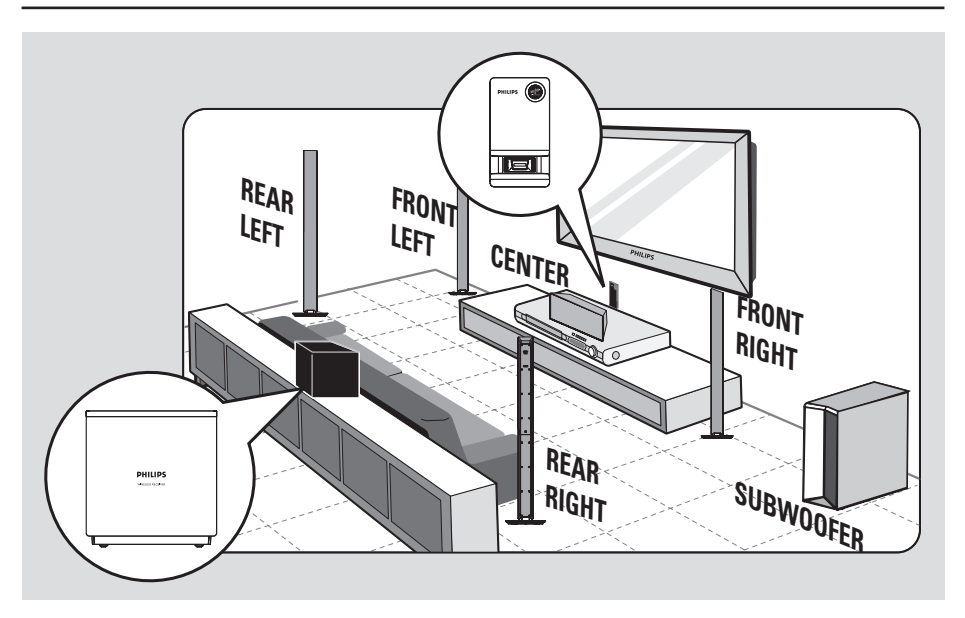

中文(繁體)

## 步驟一: 放置揚聲器

飛利浦家庭劇院系統安裝簡易。不 過,系統安放位置正確是確保最佳音 響效果的決定性因素。

- A 將前面的左右喇叭放置在與電視等 距、且為聆聽位置約 45 度角的地 方。
- 2 將中央喇叭放在高於電視或主裝置 處,以集中中央聲道。
- C 將後方喇叭擺放在高度齊耳的正常聆 聽位置。
- 4 將重低音喇叭放在屋角。或離電視機 至少一公尺處。
- E 將無線接收器放置於房間後方,後方 喇叭的中間。將正面 (有 Philips 標 誌的那一面) 朝向已連接主裝置的無 線傳送器方向。

實用提示:

– 上圖是可發揮最佳音效的配置範 例,僅供參考。您可能有其他更切合 自家空間配置的擺放方案,也同樣可 提供高品質音響效果。

– 為避免磁波干擾,切勿將前方的揚 聲器放的太靠近電視。

– 後方喇叭標示為 REAR LEFT

(後左側)或 REAR RIGHT (後右側)。 – 前方喇叭標示為 FRONT LEFT (前 左側)或 FRONT RIGHT (前右側)。

– 有關喇叭的設定,請參閱「快速入 門 - 設定喇叭頻道」。

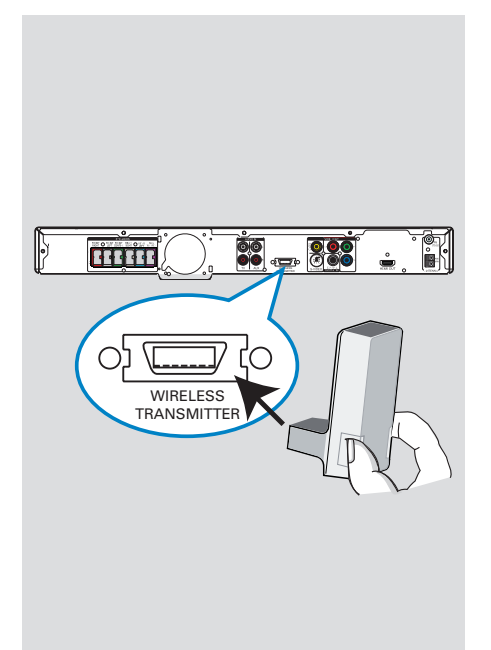

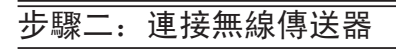

● 將無線傳送器連接至主裝置背後的 WIRELESS TRANSMITTER 插座。

備註:

中文(繁體

如要取下主裝置上的無線傳送器,請 壓住兩側並往外拉。

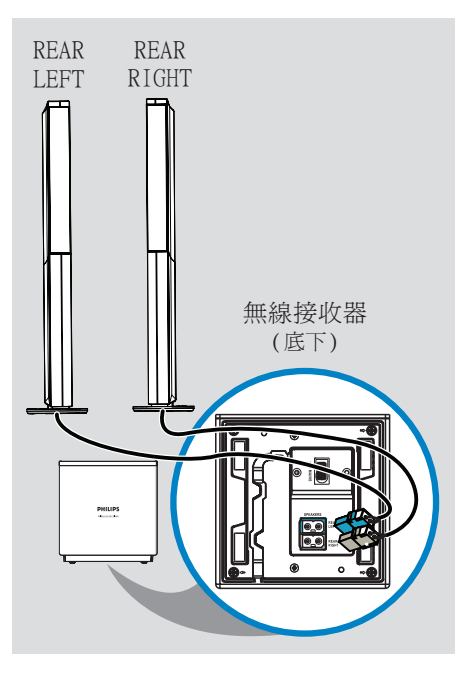

## 步驟三: 將後方喇叭連接至 無線接收器

● 將 REAR LEFT (後左側) 及 REAR RIGHT (後右側) 喇叭的纜線連接至無 線接收器底部的對應插孔。

114

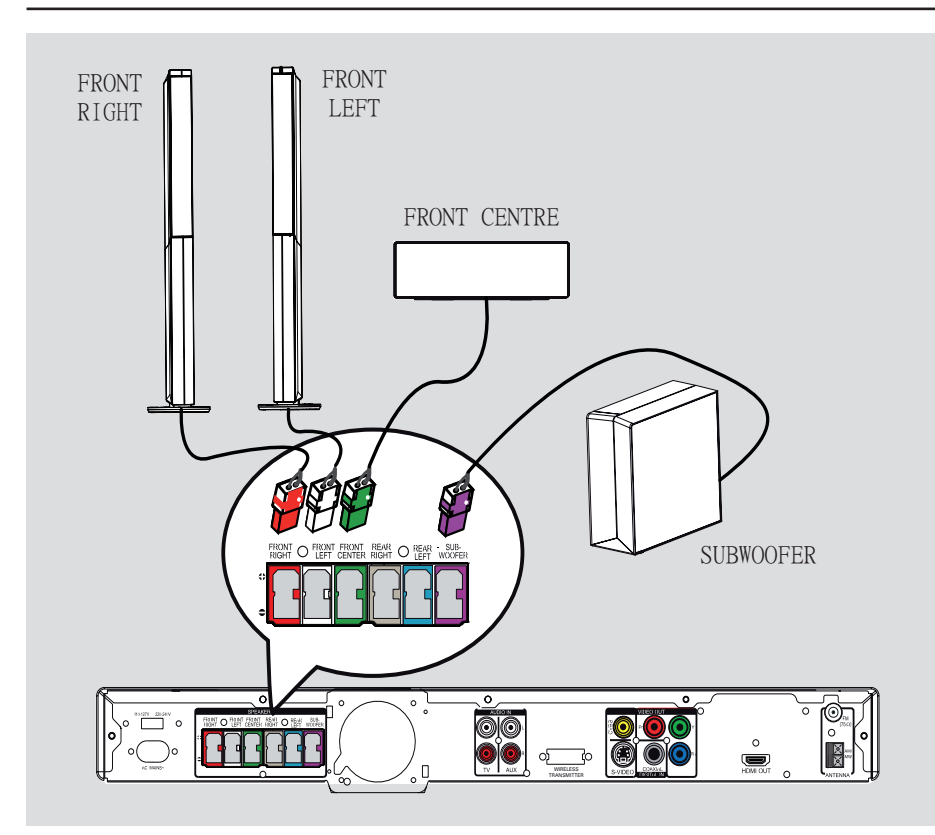

## 步驟四: 連接重低音喇叭、 前方喇叭及中央 喇叭

● 將其餘的喇叭和重低音喇叭連接到主 裝置背後的對應插孔,確定插頭顏色 和插孔相同。

實用提示: – 為避免產生雜音,請勿將揚聲器放 得太靠近主裝置、重低音喇叭、AC 電 源變壓器、電視或其他輻射源。

中文(繁體)

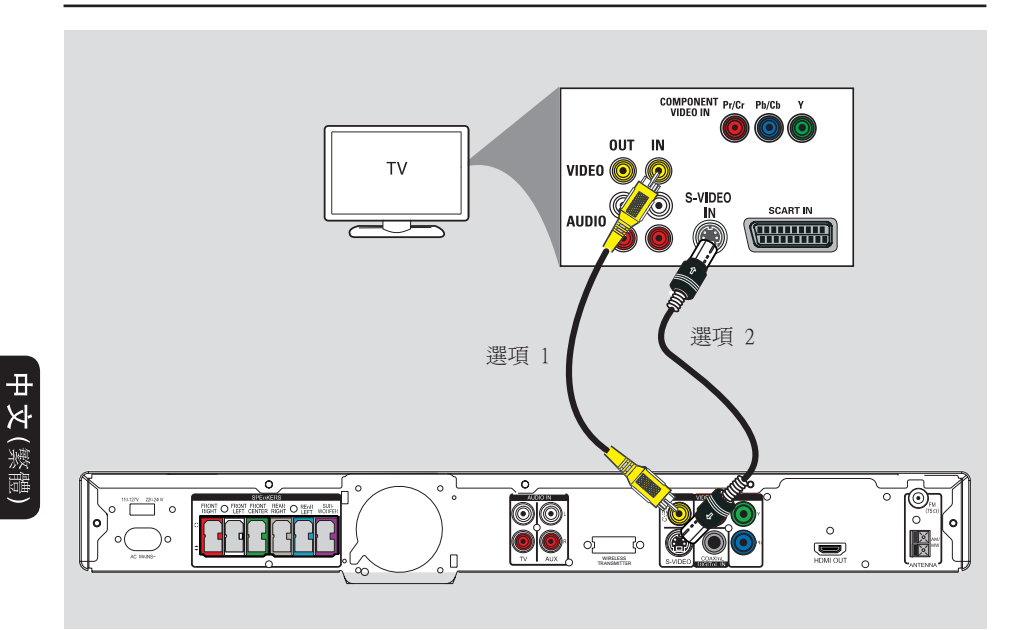

## 步驟五: 與電視連線

連線後,您便可在本產品上觀看影片 播放。您只需執行下表中的一項動 作,便能設定連線。

- 一般電視,請執行選項 1 或 2。
- 逐行掃描電視,請執行選項 3。
- HDMI 電視,請執行選項 4。

實用提示:

– 請將本產品直接連接到電視,才能 享受到最佳視訊品質。

– 若要用本產品播放電視音效,請用 音訊纜線連接主機上的 AUDIO IN 插 孔和電視機上的對應 AUDIO 輸出插 孔。觀看電視時按下遙控器上的 TV 按鈕。

### 選項一:使用視訊插孔

● 用隨附的複合視訊纜線連接主機上的 CVBS 插孔和電視機上的視訊輸入插 孔 (或標示為 A/V In、Video In、 Composite 或 Baseband)。 → 其提供良好的畫質。

### 選項二:使用 S-Video 插孔

z 使用 S-Video 纜線 (未隨附) 將主裝 置上的 S-VIDEO 插孔, 連接到電視 上的 S-Video 輸入插孔 (或者標示為 Y/C 或 S-VHS)。 → 其提供絕佳的畫質。

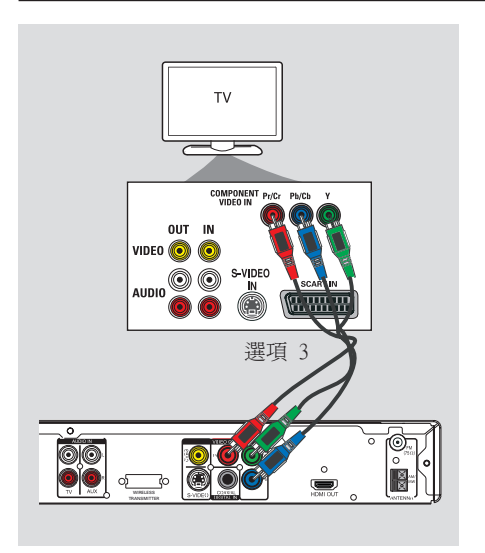

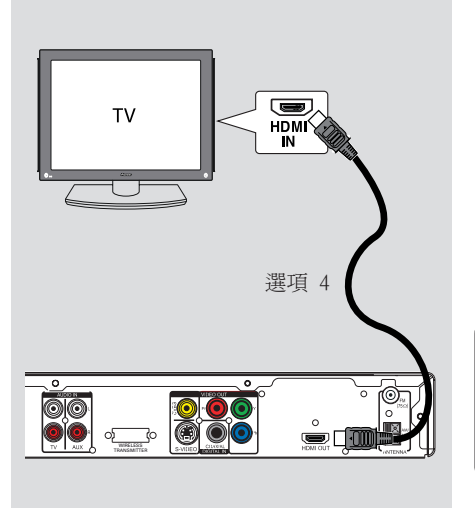

### 選項三:連接到逐行掃描電視或 複合視訊輸入

您需使用 Y Pb Pr 連線和逐行掃描電 視才能使用逐行掃描影像畫質功能。 此功能可在您觀賞 DVD 電影時提供超 高畫質。

- A 以複合視訊纜線 (紅/藍/綠 不隨 附) 連接主機上的 Y Pb Pr 插孔到電 視機上對應的複合視訊輸入插孔 (或 標示成 Y Pb/Cb Pr/Cr 或 YUV)。
- 2 若您的電視接受循序訊號,請繼續參 閱「快速入門指南 - 設定逐行掃描 功能」內的詳細逐行掃描功能設定資 訊。

選項四:連接到 HDMI 相容電視 機

高畫質多媒體介面 (HDMI) 是一種數 位介面,可進行純數位視訊傳輸而不 損傷畫質。

- A 自主裝置上的 HDMI OUT 插孔連接 HDMI 纜線 (未隨附) 到 HDMI 相容 裝置 (例如:HDMI 電視、HDCP、符合 HDCP 標準的 DVI 電視) 上的 HDMI IN 插孔。
- 2 完成所有必要連線、安裝及設定後, 請參閱「自動設定頁和視訊設定頁」 完成最佳 HDMI 音訊和視訊設定。

實用提示:

– 某些 DVI 裝置若配上合適的轉接 插頭便可支援 HDMI 反向相容。 – 如果已連接DVI 裝置,則音訊傳 輸需要額外的音訊線。

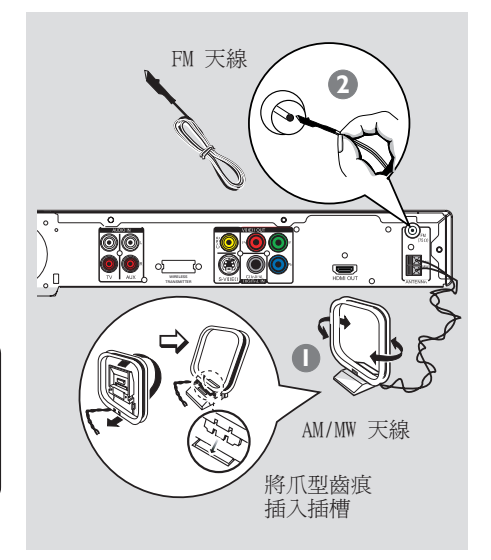

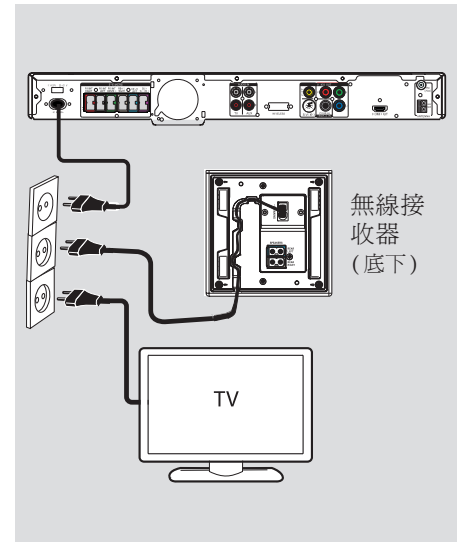

## 步驟六: 連接 FM 和 AM/MW 天線

- A 將隨附的 AM/MW 環形天線插入 AM/MW 插孔。將 AM/MW 環形天線放在架上, 或是固定在支架或牆上。
- 2 連接隨附的 FM 天線到 FM 75 Ω 插 孔。拉長 FM 天線並將之固定在牆 上。

為了得到更佳的 FM 立體聲收訊,請 接上外接式 FM 天線 (未隨附)。

實用提示:

– 調整天線位置,以得到最良好的收 訊。

– 盡量讓天線遠離電視、VCR 或其他 輻射源,以避免不必要的干擾。

## 步驟七: 連接電源線

### 備註:

– 有關電源供應功率,請參閱主裝 置背後或底部的標示。

– 關機回到待機模式時,主裝置仍 然和主電源連線。

A 所有連線都完成後,請將電壓調節器 調到當地電壓。

## $110 - 127V$  $220 - 240V$

2 將 AC 電源線插入電源插座。 → 主裝置上的待機 LED 燈會亮起。 → 無線傳送器與接收器上的無線無線 指示燈 " " 亮起。

實用提示: – 在進行或變更任何連線前,請確定 所有電源裝置已拔除電源。

긤 又(繁體

# AUDIO OUT  $T<sub>1</sub>$  $\overline{\phantom{m}}$ **Report of the second of the second of the second of the second of the second of the second of the second of the second of the second of the second of the second of the second of the second of the second of the second of t DE** THEFT

## 連接電視音訊

若將電視音訊輸出連接到本家庭劇院 系統上,揚聲器便會播出電視輸出音 效。您可享受多聲道環繞音效功能。

● 用音訊纜線 (紅/白 - 未隨附) 連接 主機上的 AUDIO IN-TV 插孔到電視 上的 AUDIO OUT 插孔。

欲聆聽音效,請按下遙控器上的 TV 鍵,選定電視為欲聆聽的音訊來源。

TE. fini 連接到纜線盒/衛星接收器和 錄影機/VCR

**AUDIO OUT**

**B** min

âo  $\overline{\mathbf{C}}$  $\blacksquare$ 

纜線盒/ 衛星接收器

DVD錄影機、 VCR

**DIGITAL** 

本裝置提供類比及數位音訊連線。您 可以將視訊/音訊裝置 (例如:DVD 錄影機、VCR、纜線/衛星電視盒) 連 接到此家庭劇院系統,享受多聲道環 繞音效功能。

● 將音訊纜線 (紅/白 - 未隨附) 從主 裝置上的 AUDIO IN-AUX 插孔連接到 欲連接裝置的 AUDIO OUT 插孔。

欲收聽音效,請按下 AUX/DI 選擇 「AUX」(輔助) 為您欲收聽的音訊來 源。

或

z 將同軸纜線 (未隨附) 從主裝置上 的 COAXIAL DIGITAL IN 插孔連接到 欲連線裝置的 DIGITAL (數位) 輸出 孔。

欲收聽音效,請按下 AUX/DI 選擇 「DI」為您欲收聽的音訊來源。

選擇性連接

1. 11

## 快速入門

## 搜尋正確的觀賞頻道

- A 按下主機上的 SOURCE 按鈕直 到"DISC"(光碟) 出現在顯示面版上 (或遙控器上的 DISC/USB)。
- 開啓電視並轉換到正確的視訊輸入頻 道。

→ 您可以從最低的電視頻道開始,然 後按電視遙控器上的 Channel Down 按鈕直到您看到 Video In 頻道為 止。

→ 您可以多次按下 → 這個遙控器按 鈕。

→ 此頻道通常介於最低和最高頻道 間,且可能稱做 FRONT、A/V IN、 VIDEO 等名稱。

→ 請參閱您的電視機使用手冊,瞭解 如何在您的電視上選擇正確的視訊輸 入。

## 切換不同的播放來源

● 重複按下前面板上的 SOURCE 按鈕選 擇:

 $DISC \rightarrow FM \rightarrow AM/MW \rightarrow TV \rightarrow AUX$  $\rightarrow$  DI  $\rightarrow$  MP3 LINE-IN  $\rightarrow$  DISC ....

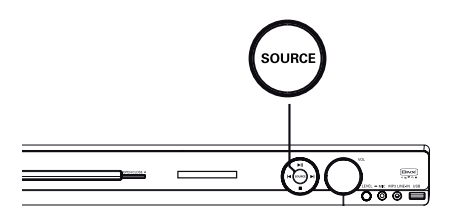

或

● 按遙控器上的 DISC/USB、RADIO、 TV、AUX/DI 或 MP3 LINE-IN。 → 按下 DISC/USB 切換 DISC 和 USB 模式 (若偵測到 USB)。 → 按 RADIO 切換 FM 及 AM/MW 頻 道。 → 若裝置上的音訊輸入連接到電視, 請按下 TV 用本裝置播放電視音效。 → 按 AUX/DI 切換到連接在主裝置的 AUDIO IN-AUX 或 COAXIAL DIGITAL

IN 插孔的外接音訊裝置。

→ 按 MP3 LINE-IN, 以切換到與裝 置上 MP3 LINE-IN 插孔連接的可攜式 音樂播放機。

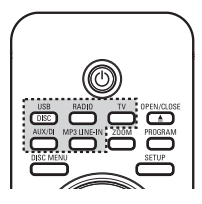

## 快速入門 (繼續)

## 設定語言偏好

語言選項隨您所在的國家或區域不 同。可能和本使用手冊上的圖示不完 全相同。

### 螢幕顯示 (OSD) 語言

本產品的 OSD (螢幕顯示) 語言一 經設定便不隨 DVD 光碟語言設定改 變。

- 1 在光碟模式下, 按下遙控器上的 SETUP。
	- → { 通用設定頁 } 出現。
- 2 按 ▼ 將選單中的 { 畫面顯示語言 } 反白,然後按一下 ▶。

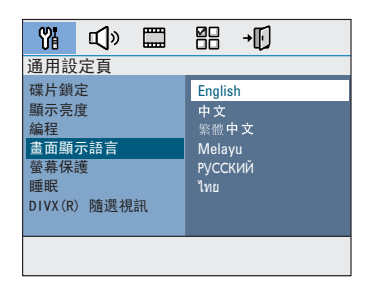

6 使用 ▲▼ 按鍵選擇語言,然後按下 OK 確認。

DVD 播放音訊、字幕和選單語言

您可以選擇播放 DVD 時偏好的語言 設定。若 DVD 光碟中包含所選的語 言,本裝置將自動以該語言播放光 碟。否則系統將使用光碟的預設語 言。

- 1 按兩次 停止播放 (若播放中),然 後按下 SETUP。
- 2 重複按▶ 按鈕選擇 { 偏好設定頁 }。
- 3 使用 ▲▼ 按鈕選擇下列任一選項, 然後按一下▶。

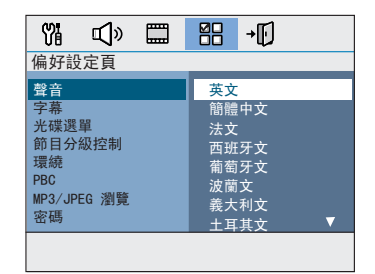

{ 聲音 } 選擇 DVD 播放時的偏好語言。

{ 字幕 }

為 DVD 播放選擇慣用的字幕語言。

{ 光碟選單 }

為 DVD 播放選擇慣用的光碟選單語 言。

4 使用 ▲▼ 按鍵選擇語言,然後按下 OK 確認。

(繁體)  $\bar{\mathsf{R}}$ 

g.

## 快速入門 (繼續)

選單中若沒有您想要的語言,請選 擇 { 其他 },使用遙控器上 0-9 數 字鍵輸入四位數語言代碼'XXXX' (參閱第四頁) 然後按下 OK 確認。

6 重複步驟 3 ~ 4作其它設定。

實用提示:

– DVD 播放時,您仍可以使用遙控器 上 AUDIO 和 SUBTITLE 按鈕切換音 訊和字幕語言。不過您先前做的預設 設定不受影響。

– 某些 DVD 只能在 DVD 光碟選單 中改變字幕/音訊/選單語言。

## 設定電視顯示

請根據您連接的電視種類設定長寬 比。光碟必須支援您選定的格式。若 不支援,您所作的電視顯示設定就不 會影響播放時的畫面。

- 1 在光碟模式下, 按下遙控器上的 SETUP。
- 2 重複按 ▶ 選擇 { 視訊設定頁 }。
- 3 按 ▼ 反白選單中的 { 電視顯示 }, 然後按一下 ▶。

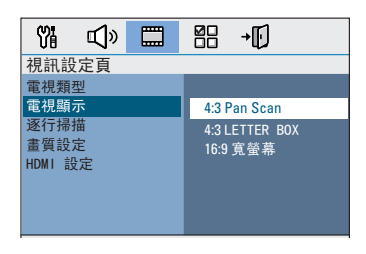

÷,

{ 4:3 Pan Scan } 若您使用一般電視機 且希望電視畫面兩邊 縮減或編排以符合 螢幕大小,請選擇 此選項。

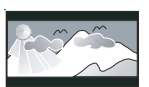

{ 4:3 Letter Box } 若您使用一般電視請 選擇此選項。在此狀 況下,電視將顯示具 有上下黑色帶的寬螢 幕畫面。

{ 16:9 寬螢幕 } 若您使用寬螢幕電視 請選擇此項。

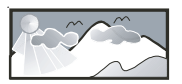

4 選擇任一比例然後按下 OK 確認。

æ

## 快速入門 (繼續)

## 设設定逐行掃描功能

(唯逐行掃描電視可用) 逐行掃描每秒顯示的畫格數比交錯掃 描 (普通電視系統) 多一倍。透過近 乎加倍的行數,逐行掃描帶給您更高 的影像解像度及品質。

### 開始之前 ...

確認您已經使用 Y Pb Pr 連線 (請 參閱「選項 3:連接到循序掃描式電 視或複合視訊輸入」)將本裝置連到 逐行掃描電視。

A 開啟電視並將本裝置轉換到正確的觀 賞頻道。 → 請確定已經關閉電視的逐行掃描模 式 (或設定為交錯掃描模式)。請參閱

電視的使用者手冊。

- 2 啓動本裝置然後按下遙控器上的 DISC/USB 按鈕。
- C 按下遙控器上的 SETUP。
- 4 重複按 ▶ 選擇 { 視訊設定頁 }。
- E 游標移到選單上的 { 逐行掃描 } > { 開 } 然後按下 OK 確認。

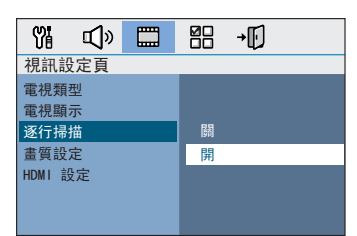

6 閱讀電視螢幕顯示的通告訊息,然後 在選單上選擇 | OK | 並按下 OK。

這個時候您的電視並不會出現任何 畫面,直到您開啟電視的逐行掃描 模式。

- G 開啟電視的逐行掃描模式 (請參閱電 視的使用者手冊)。 → 電視出現訊息。
- 8 在選單上作選擇 | OK | 並按下 OK 確認。 → 設定完成,您現在可以開始享受高 畫質畫面。

## 若畫面未出現

 $\bigoplus$  按下 OPEN/CLOSE  $\triangleq$   $\cdot$ 

2 按下遙控器上的 ◀ 按鍵。

C 按下遙控器上的 AUDIO 按鍵。

實用提示:

– 若出現空白/扭曲畫面,請靜待 15 秒自動回復。

– 某些逐行掃描電視和本裝置並不完 全相容,因此在逐行掃描模式下播放 DVD 影片光碟會出現異常畫面。在此 狀況下,請關閉本裝置和您電視的逐 行掃描功能。

## 設定喇叭頻道

您可以調整個別喇叭的延遲時間 (僅 限於中央喇叭與環繞音響) 和音量。 進行這幾項調整可讓您依照自己的週 遭環境和安裝方式獲得最佳的音效。

### 開始之前 ...

請按兩次 STOP 按鈕或從光碟托盤中 取出光碟停止播放。否則您無法開始 設定。

- æ 文(繁體
- A 在光碟模式下,按下遙控器上的 SETUP。
- 2 重複按 ▶ 選擇 { 音訊設定頁 }。
- 3 按 ▼ 反白 { 揚聲器音量 }, 然後按  $-\top$   $\blacktriangleright$  .

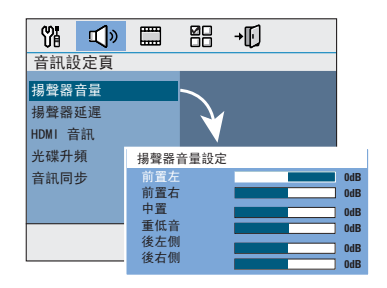

- 4 使用 ◀▶ 鍵,設定個別喇叭的音量 (-6dB ~ +6dB), 然後按 OK 確認。
- 6 使用 ▲▼ 鍵反白 { 揚聲器延遲 }, 然後按一下 ▶。

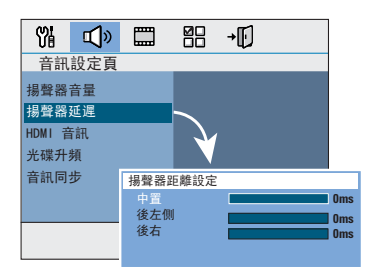

- 6 使用 ◀▶ 鍵,設定最適合您環繞音 效需求的中央和後方喇叭的延遲時間 (0 毫秒 ~ 15 毫秒)。
- G 按 OK 確認。

實用提示:

– 加/減 1 毫秒的延遲時間可平衡

30 公分的距離改變。

– 如果後方喇叭比前方喇叭更靠近聽 眾,請加長後方喇叭的延遲時間。

– 系統將自動播放測試音效讓您感受 各喇叭的音量。

## 光碟操作

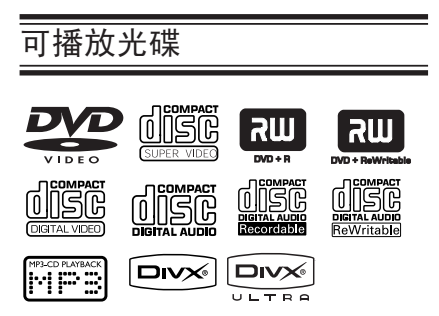

### 您的 DVD 家庭劇院系统可播放:

- 數位影音光碟 (DVD)
- Video CDs (VCD)
- Super Video CDs (SVCD)
- DVD 燒錄光碟片 (DVD±R)、DVD 覆 寫光碟片 (DVD±RW)
- Audio Compact Discs (CD)
- $-$  MP3/Windows Media<sup> $M$ </sup>Audio discs、CD-R(W )上的圖檔 (Kodak, JPEG)
	- ISO 9660/UDF 格式
	- JPEG 解析度最高支援 3072 x 2048
	- 支援取樣頻率:32 kHz、 44.1kHz、48 kHz
	- 支援位元傳輸速率: 32~256(kbps)、多種位元傳輸 速率 (平均 128 kbps)
- CD-R(W)/DVD+R(W) 上的 DivX 檔:
	- DivX 3/4/5/6, DivX Ultra

### DVD 光碟區域代碼

DVD 光碟和播放器設有區域限制。播 放光碟前,請確定光碟和您的播放器 區域代碼相同。裝置的地區碼標示於背 後或機器底下。

### 備註:

– 按下按鈕後若電視螢幕出現此圖 示(**ø** 或 X),表示使用中的光碟 或當時不支援該功能。

– 請勿將光碟以外的物件放進光碟 托盤。否則可能損壞光碟播放機。

## 播放光碟

**1 重複按 SOURCE 鍵直到 "DISC"出** 現在顯示面版上 (或按遙控器上的 DISC/USB 按鈕)。

(繁體)  $\breve{\mathsf{R}}$ Ŧ

2 開啓電視並將本裝置轉換到正確的觀 賞頻道。 → DVD 藍色背景畫面會出現在電視 上。

**3** 按下 OPEN/CLOSE ▲ 打開光碟托盤。

- **4** 放入光碟,然後按下 OPEN/CLOSE ▲ 關上光碟托盤。 → 確定光碟標籤面朝上。若光碟兩 面皆可播放,請將欲播放的那一面朝 上。
- E 自動開始播放。 → 更多播放選擇和功能請參閱下頁。

實用提示:

– 若無法播放某些光碟,請將光碟取 出,嘗試播放不同的光碟。格式不正 確的光碟無法在本裝置上播放。

– 某些光碟因為設定和特性或錄影狀 況和軟體授權無法在本裝置上播放。

## 基本播放控制

暫停播放

● 播放中按下 ▶Ⅱ 。  $\rightarrow$  在暫停模式中, 您可以按  $\blacktriangleright$  逐格 播放,每按一下快轉一格。  $\rightarrow$  繼續播放,請再按一次  $\blacktriangleright$ II。

### 選擇另一個曲目/章節

● 按下 K / ▶ 或使用 0-9 數字鍵 輸 入曲目/章節號碼。 → 如果重复曲目模式处于激活状态, 再次按 K 以回放相同的曲目/章节。

### 向后/向前搜索

按下遙控器上的 ◀◀/▶▶ 按鍵。 → 搜索时,重复按 <</></>/>
▶ 降 低/提高搜索速度。  $\rightarrow$  要继续正常播放,接 $\blacktriangleright$ II。

### 停止播放

### ●按■。

帮助提示:

– 当您装入光盘时,如果信息"若要 從開始時播放,請按下 [PREV]"出现 在电视机上,您可以按 / 以从最开 始播放。

–本裝置具有省電功能,停止播放光 碟後,若超過 15 分鐘未按下任何按 鈕,本裝置將自動切換至待機模式。

## 选择各种重复/随机播放功能

根据光盘的类型,重复播放选项的可 用性和随机播放模式可能有所不同。

限 DVD/SVCD/VCD 使用:

- A 播放中,按下 DISPLAY。 → 播放資訊選單出現。
- 2 按 ▼ 反白選單中的「重複」功能。
- 3 按 ▶ 選擇重複或隨機播放模式。

### 其他光碟類型

● 播放中,重複按 DISPLAY 以選擇不同 的重複播放選項。

### DVD

- → RPT ONE (重複章節)
- → RPT TT (重複標題)
- → SHUFFLE (隨機播放)
- → RPT SHF (重複隨機播放)
- → RPT OFF (退出重複模式)

### VCD/SVCD/CD

- → RPT ONE (重複曲目)
- → RPT ALL (重複光碟)
- → SHUFFLE (隨機播放)
- → RPT SHF (重複隨機播放)
- → RPT OFF (退出重複模式)

### MP3/DivX/Windows Media™ 音频

- → RPT ONE (重複曲目)
- → RPT ALL/FLD (重複資料夾)
- → SHUFFLE (隨機播放)
- → RPT OFF (退出重複模式)

## 編程光碟曲目

(Picture CD/MP3 無法使用) 您可編排曲目的播放順序,以喜愛的 順序播放曲目。

A 按下遙控器上的 PROGRAM 按鈕。 → 編程選單出現。

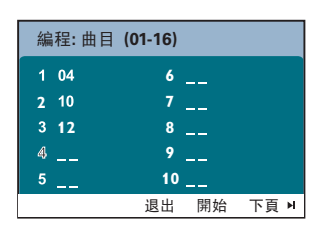

- 2 使用 0-9 數字鍵輸入可用的曲目/章 節號碼。
- 6 使用 ◀▶▲▼ 按鍵移動游標到下個 位置。
- 若編程數目超過 10 項,請在螢幕上 選擇 { 下頁 } 然後按下 OK(或按下 遙控器上的▶)來存取下一個編程頁 面。
- 要自編程頁面上消除特定曲目/章節, 請選擇該曲目/章節然後按下 OK。
- 4 操作完成後,在螢幕上選擇 { 開始 } 然後按下 OK 開始播放。 → 依編程順序自選定的曲目開始播 放。
- 6 要關閉編程選單,請在選單上選擇 { 退出 } 然後按下 OK。

其他視訊光碟播放功能 (DVD/VCD/SVCD)

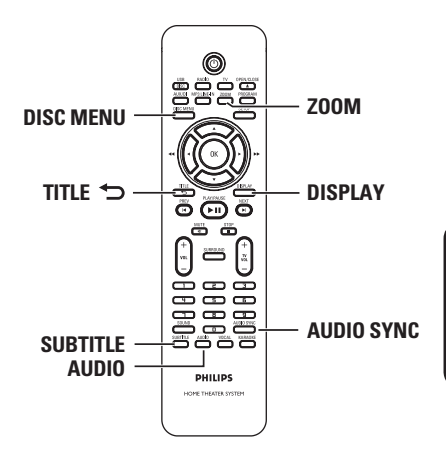

# K

### 備註:

某些光碟可能無法執行本說明中的功 能。請參閱光碟隨附之使用說明。

使用光碟選單

載入光碟後,電視螢幕上會依光碟格 式不同顯示光碟選單。

選擇播放功能或項目

● 使用遙控器上的 ◀▶▲▼ 按鍵或數 字鍵 0-9,然後按下 OK 開始播放。

存取或移除選單

● 按下遙控器上的 DISC MENU 按鈕。

## 檢視播放資訊

本裝置可在不打斷光碟播放的狀況下 顯示光碟播放資訊 (例如,標題或章 節號碼、播放時間、音訊/字幕語言) 和進行許多其它操作。

A 播放中,按下 DISPLAY。 → 電視上出現可取得的光碟資訊列 表。

DVD

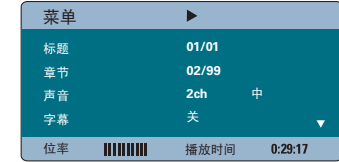

### VCD/SVCD

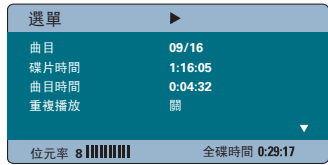

- 2 使用 ▲▼ 按鍵檢視資訊,然後按一 下 OK 存取。
- 6 使用數字鍵 0-9 輸入數字/時間或用 ▲▼ 按鍵選擇。
- $\Phi$  按 OK 確認。 → 依所選的時間或標題/章節/曲目 播放。

### 縮小/放大

此選項讓您縮放及移動電視畫面。

- **1 播放期間, 重複按下 ZOOM 選擇不同** 的縮放比例。 → 繼續播放。
- 2 使用 ◀▶▲▼ 鍵平移檢視縮放的影 像。
- **3** 重複按下 ZOOM,回復原始尺寸。

### 變更字幕語言

此操作僅適用於有多種字幕語言的 DVD。您可在播放 DVD 時變更語言。

● 重複按下 SUBTITLE, 選擇不同的字幕 語言。

### 切換攝影機角度

此選項僅適用於從多種攝影機角度連續 拍攝的 DVD。此功能可讓您從不同角度 檢視影像。

- A 播放中,按下 DISPLAY。 → 播放資訊選單出現。
- 2 按 ▼ 反白選單中的「角度」功能。
- C 若有不同攝影機角度可以選擇,請利 用 ▶ 和數字鍵選擇。

### 變更音軌語言

此操作僅適用於內含多音軌語言的 DVD 或多聲道的 VCD。

● 重複按下 AUDIO,選擇適合的聲音語 言。

VCD– 請變更聲道

● 重複按下 AUDIO,選擇光碟提供的可 用聲道 (立體聲、左聲道、右聲道或 單聲道)。

### 設定音訊播放的延遲時間

當視訊播放速度慢於音源輸出串流 時,您可使用此功能調整音訊延遲時 間,形成對嘴。修正視訊延遲所造 成的對嘴錯誤唯一方法是等量延遲 音訊。

- A 按下 AUDIO SYNC。
- 2 在 5 秒內使用 VOL + -, 設定音源 輸出延遲時間 (0 ~ 200 毫秒)。 → 如果沒有在 5 秒內使用音量控 制,將會恢復正常的音量控制功能。

實用提示:

– 如欲在設定選單中設定您偏好的預 設 AUDIO SYNC 設定,請參閱「設定 選單選項 - { 音訊設定頁 }」。

播放控制 (僅限於 VCD)

播放控制 (PBC) 播放可讓您在選單 畫面之後,互動式播放影音光碟。播 放控制 (PBC) 播放可讓您在選單畫 面之後,互動式播放影音光碟。本裝 置預設開啟 PBC 功能。

具備播放控制 (PBC) 功能的 VCD (僅限於 2.0 版)

● 播放期間, 按下 TITLE つ, 返回光碟 標題選單或主選單。

實用提示:

– 如欲在設定選單中設定您偏好的預 設 PBC 設定,請參閱「設定選單選項 - { 偏好設定頁 }」。

(繁體)  $\overline{\mathsf{R}}$ 来

預覽功能 (僅限於 VCD/SVCD)

此功能可以讓您預覽 VCD/SVCD 內 容。

### A 按下 DISC MENU。

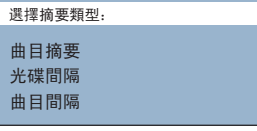

æ  $\overline{X}$ 

2 用 ▲▼ 按鍵選擇以下任一選項,然 後按下 OK。

### { 曲目摘要 }

在螢幕上同時檢視六個不同的曲目。 此功能可以讓您快速瀏覽光碟上的所 有曲目。

### { 光碟間隔 }

以六個縮圖檢視整張光碟。此功能將 光碟分成間格相等的六等分,同時顯 示在螢幕上。

## { 曲目間隔 }

以六個縮圖檢視單一曲目的內容。此 功能將單一曲目分成間格相等的六等 分,同時顯示在螢幕上。這些功能只 能在播放模式中使用。

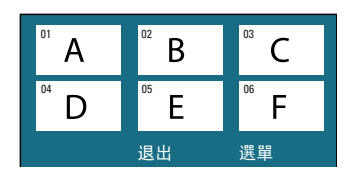

- z 若要進入上一頁或下一頁,請按 í/ ë。
- 若要回到主選單,請選擇螢幕上的 { 選單 },然後按下 OK。
- 在選定的縮圖上按一下 OK, 從此處開 始播放。
- C 若要退出預覽選單,請選擇螢幕上的 { 退出 },然後按下 OK。

## 播放 MP3/WMA 光碟

本裝置可以播放大部分燒錄光碟 或商業 CD 中的 MP3 與 Windows Media<sup>™</sup> Audio 檔案。

### 開始之前 ...

開啟電視電源,切換到正確的視訊輸 入頻道。請參閱「搜尋正確的觀賞頻 道」,以取得詳細資料。

 $\bigoplus$ 放入 MP3/WMA 光碟。 → 由於目錄/檔案組熊十分複雜, 光 碟讀取時間可能超過 30 秒。 → 電視書面出現光碟選單。

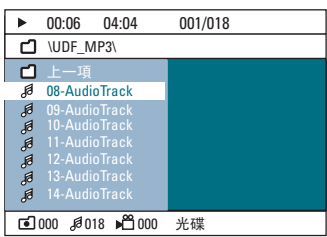

- 2 如果光碟主選單包含多個資料夾,請 使用 ▲▼ 按鍵選擇需要的資料夾, 然後按下 OK 開啓該資料來。
- 6 使用 ▲▼ 按鍵選擇曲目/檔案,然後 按下 OK 開始播放。

→ 系統會從選取的檔案開始播放,然 後繼續播放到資料夾結尾。

播放期間;

- 按下 1/ ▶ 播放目前資料夾的其他曲 目。
- 按住 ◀◀ /▶▶ 倒轉/快轉搜尋音樂曲 目。
- 若要選擇現有光碟中的另一個資料 夾,請重複按下 ▲ 反白「上一項」 資料夾,然後按下 OK 回到主選單。
- 重複按下 DISPLAY, 存取多種播放模 式。
- $4$  要停止播放,接下 ■。

### 實用提示:

– 要在載入 MP3/JPEG 光碟時略過資 料夾選單,在「偏好設定頁」將 MP3/ JPEG NAV 設定設為 { 無選單 }。 – 多區段的資料光碟將只會播放第一 個區段。

- 一般來說,涌常在收聽 MP3/WMA 光碟時,會有跳針現象,這是因為從 網際網路下載的數位內容不夠清晰。 – 如果 MP3/WMA 曲目名稱 (ID3) 或

專輯名稱包含特殊字元,畫面上可能 無法正確顯示,因為本裝置不支援特 殊字元。

播放 JPEG 影像檔案 (幻燈 片)

開始之前 ...

開啟電視電源,切換到正確的視訊輸 入頻道。請參閱「搜尋正確的觀賞頻 道」,以取得詳細資料。

● 放入 JPEG 相片光碟 (Kodak Picture  $CD$ , JPEG)。

→ 若為 Kodak 光碟,將會自動播放 幻燈片。

→ 若為 JPEG 光碟,電視畫面出現圖 片選單。按下 ▶Ⅱ 開始播放幻燈片。

實用提示:

– 由於光碟內含大量編譯的歌曲/圖 片,本裝置可能需要花費較多時間在 電視上顯示光碟內容。

### 支援的檔案格式:

– 檔案副檔名必須為'\*.JPG',不 支援副檔名`\*.JPEG'。 – 本裝置只能依據一般數位相機採用 的 JPEG-EXIF 格式,顯示數位相機 圖片。本裝置無法顯示動態 JPEG、 漸進式 JPEG 及其他 JPEG 格式,或 非 JPEG 格式的圖片或與圖片相關的 音效剪輯。

### 預覽功能

 $\bigcap$  播放期間, 按下 ■。 → 雷視書面將會顯示 12 張縮圖圖 片。

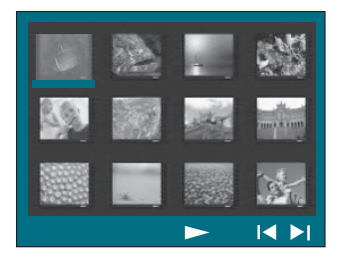

- 2 按下 K / ▶ 顯示上一頁/下一頁的其 他圖片。
- 6 使用 ◀▶▲▼ 按鍵選擇其中一張圖 片,然後按下 OK 開始播放。
- 4 按下 DISC MENU, 返回图片碟片選 單。

### 縮小放大圖片

- **1 播放期間, 重複按下 ZOOM 選擇不同** 的縮放比例。
- 2 使用 ◀▶▲▼ 鍵平移檢視縮放的影 像。

### 旋轉/翻轉圖片

- 播放期間,使用 ◀▶▲▼ 按鍵在電視 上旋轉/翻閱圖片。
	- ▲: 垂直翻轉圖片。
	- T: 水平翻轉圖片。
	- ◀: 逆時鐘方向旋轉圖片。
	- X: 順時鐘方向旋轉圖片。

## 同時播放 MP3/WMA 音樂與 JPEG 圖片

如果光碟內含 MP3/WMA 音樂與 JPEG 圖片檔案,您可以建立音樂幻燈片。

- A 放入內含音樂與圖片資料夾的 MP3/ WMA 光碟。
- **②** 在選單中選擇曲目, 然後按下 OK 開 始播放。

6 音樂播放期間, 使用 ▲▼ 鍵自光碟 選單中選擇圖片檔案,然後按下 OK。 → 系統將會從頭播放資料夾內的所有 圖片檔案。 → 音樂持續播放,如果到達選取的專 輯、播放清單或曲目的結尾,將會重 複播放音樂。

4 要停止同時播放, 按下 DISC MENU 後 按 ■。

## 播放 DivX 光碟

本裝置支援播放 DivX 電影,您可從 電腦中複製到可燒錄的光碟中。請參 閱「設定選單選項」- { 通用設定頁 - DivX(R) 隨選視訊 }', 以取得詳 細資料。

A 放入 DivX 光碟。

- 2 使用 ◀▶▲▼ 按鍵瀏覽到您欲播放 的標題。
- **3** 按下 OK 開始播放。

播放期間;

- 如果 DivX 光碟有多種語言的字幕,您 可以按下遙控器上的 SUBTITLE,變更 字幕語言。
- 如果 DivX 標題有不同的音軌,您可 以按下遙控器上的 AUDIO,變更音訊 串流。
- 使用遙控器上的 ◀◀ / ▶▶ 按鍵,執 行快速倒轉/快轉搜尋。
- 重複按下 DISPLAY 直到時間搜尋選單 出現,然後輸入欲開始播放的時間點。 → 播放功能跳到輸入的時間點開始 播放。

實用提示:

– 本裝置支援具有下列副檔名的字 幕檔案 (.srt, .smi, .sub, .ssa, .ass),但不會顯示在檔案瀏覽選單 中。

– 字幕檔案名稱必須與電影的檔案名 稱相同。

– 字幕平均最多只能顯示 45 個字 母。

## 從 USB 快閃磁碟機或 USB 記憶卡讀取裝置播放

您可以播放或檢視 USB 快閃磁碟機 或 USB 記憶卡讀取裝置中的資料檔 案 (JPEG、MP3、Windows Media Audio 或 DivX)。然而,您無法進行 編輯或複製資料檔案。

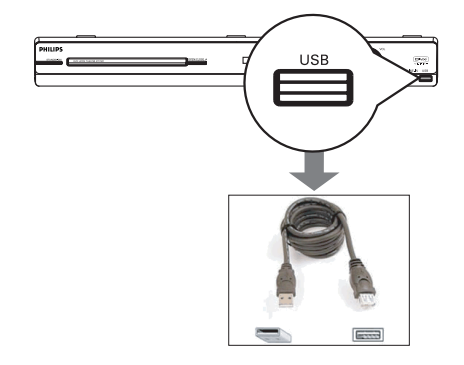

- 又<br>※

- **將 USB 快閃磁碟機 / USB 記憶卡讀** 取裝置直接連接至本裝置的 USB 插孔 (如上圖所示)。
- 2 當偵測到裝置時,電視畫面上會出現 訊息約 5 秒鐘。

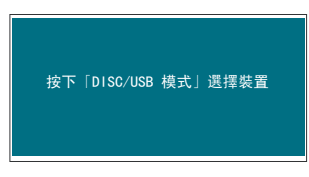

<sup>3</sup> 按下遙控器上的 DISC/USB, 存取磁碟 機中的資料。

→ 在單一記憶卡讀取裝置上使用多個 磁碟機時,只能存取其中一張連接的 記憶卡。

→ 磁碟機的數量取決於記憶卡讀取裝 置的機型。

4 選擇欲播放的檔案,然後按下 ▶Ⅱ。

- 如需更多播放資訊,請參閱「播放 MP3/WMA 光碟」、「播放 JPEG 影像 檔案 (幻燈片)」或「播放 DivX 光 碟」,以取得詳細資料。
- 播放期間,您可以按下  $DISC/USB$  返 回光碟模式。
- 6 移除 USB 裝置之前, 按下 停止 播放或按下 DISC/USB 切換至光碟模 式。

實用提示:

– USB 插孔不支援連接 USB 快閃磁 碟機 / USB 記憶卡讀取裝置外其他 USB 裝置。

- 如果 USB 裝置不符合 USB 插孔, 您將需要 USB 延長線。

– 您只能讀取與播放 USB 裝置的內 容。

– 您無法播放具有防止複製保護的內 容。

## 從其他可攜式音樂播放機 播放

當您將可攜式音樂播放機連接至本裝 置,您可透過喇叭系統,獲得最佳的 音效體驗。然而,您只能由可攜式音 樂播放機控制播放功能。

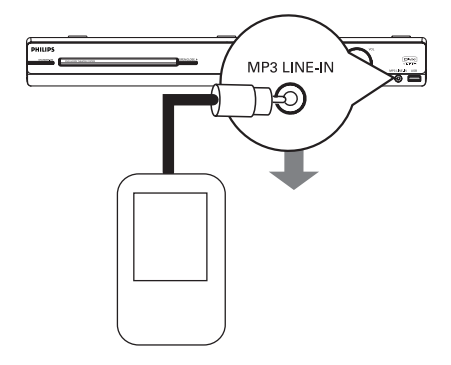

A 使用隨附的 MP3 LINE-IN 線路輸入 纜線,連接可攜式音樂播放機的「耳 機」輸出插孔與本裝置的 MP3 LINE-IN 插孔。

- 2 按下遙控器上的 MP3 LINE-IN。
- 8 在可攜式音樂播放機開始播放。 → 您將可透過揚聲器收聽到音樂。
- 4 要停止播放,按下可攜式音樂播放機 的「停止」按鈕。

實用提示:

– 如果您按下其中一個來源按鈕,想 要變更輸入來源 (例如:DISC/USB、 RADIO), 按下可攜式音樂播放機的 「停止」按鈕,停止播放。

文 (繁體

## 播放卡拉 OK 光碟

A 將麥克風 (未隨附) 插入主裝置 (如 下圖所示) 的 MIC 插孔。

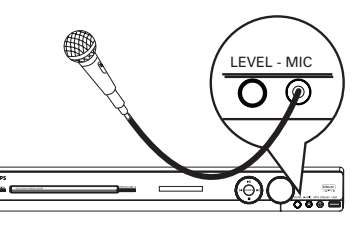

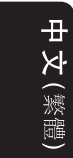

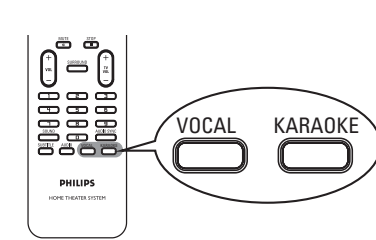

- 2 放入卡拉 OK 光碟。
- 如果光碟選單出現,使用 ▲▼ 按鍵 選擇,然後按一下 OK 開始播放。
- C 若要關掉人聲或切換卡拉 OK 光碟 音訊頻道,請重複按下遙控器上的 VOCAL 以切換不同的音訊模式。

4 開始歡唱卡拉 OK。

● 歡唱中,您可以按主裝置上的 LEVEL,調整音量控制以設定麥克風音 量。

## 麥克風設定

A 按下 KARAOKE 存取「麥克風設定」頁 面。

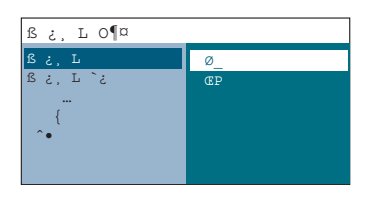

2 在「麥克風設定」頁面上, 按 ▲▼ 按鍵以選擇麥克風設定的選項,然後 按下 OK 確認。

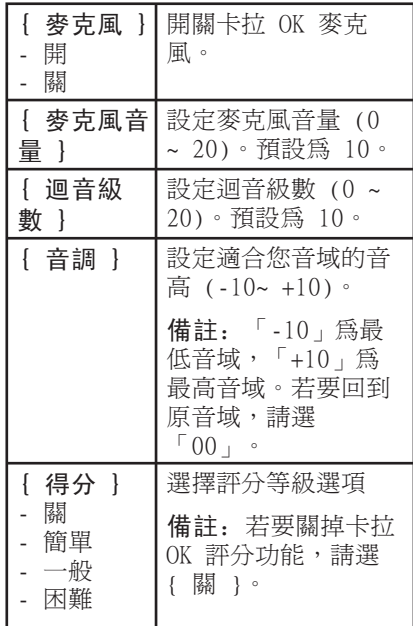

## 設定選單選項

## 存取設定選單

本系統透過電視設定,可讓您自訂本 裝置以符合您特殊要求。

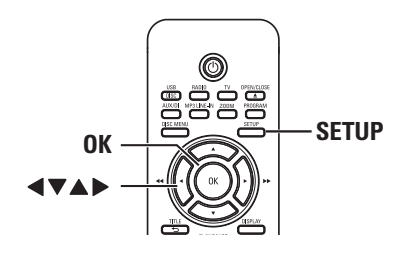

- A 在光碟模式下,按下遙控器上的 SETUP。
	- → 畫面出現設定選單。
- 2 使用 ◀▶ 按鍵選擇其中一個設定選 單選項,然後按下 OK。

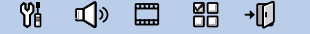

- 如果您無法存取 { 偏好設定頁 }, 按下 SETUP 離開選單,然後連按兩次  $STOP \blacksquare \cdot \overline{P}$   $\overline{\mathcal{R}}$   $\overline{\mathcal{R}}$   $\overline{\mathcal{R}}$   $\overline{\mathcal{S}}$   $\overline{\mathcal{S}}$   $\overline{\mathcal{S}}$   $\overline{\mathcal{S}}$   $\overline{\mathcal{S}}$   $\overline{\mathcal{S}}$   $\overline{\mathcal{S}}$   $\overline{\mathcal{S}}$   $\overline{\mathcal{S}}$   $\overline{\mathcal{S}}$   $\overline{\mathcal{S}}$   $\overline{\mathcal{S}}$   $\overline{\mathcal{S}}$   $\overline{\mathcal{S}}$
- 6 使用 ▲▼ 鍵選擇設定選項,然後按  $\top$   $\blacktriangleright$  存取。

4 選擇欲變更的設定,然後按下 OK 確 認設定,再返回先前選取的項目。 → 我們將會在稍後頁面提供選項指示 與說明。 → 如果選單中的選項變成灰色,則代 表此設定無法使用,或是在目前狀態 無法變更此設定。

E 要離開選單,按下 SETUP。

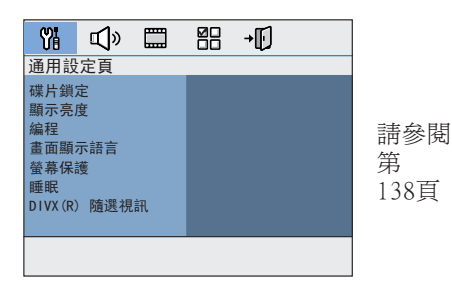

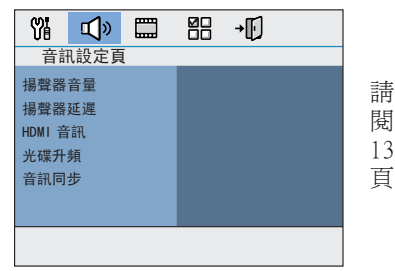

請參 閱第 仅 139~140 굓

(繁體)

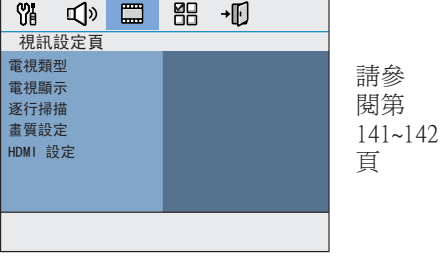

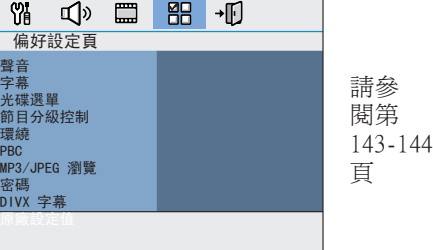

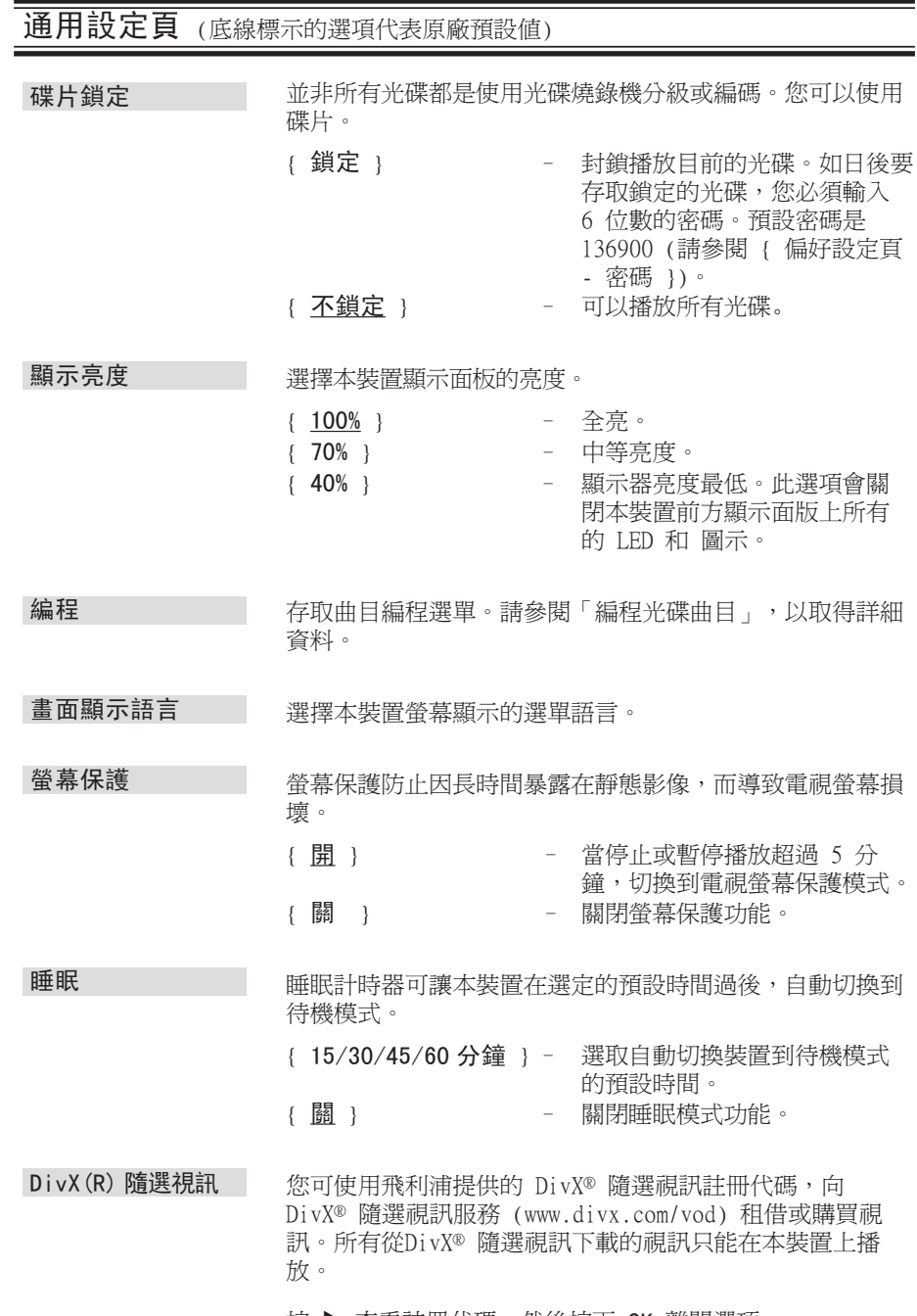

按 ▶ 查看註冊代碼,然後按下 OK 離開選項。

中文(繁體)

## 音訊設定頁 (底線標示的選項代表原廠預設值)

- 存取喇叭的音量設定選單。使用 ◀▶ 按鍵,調整每一個連 接的喇叭音量,可調區域為 -6dB 到 +6dB。請參閱「快速入 門 - 設定喇叭頻道」取得詳細資料。 揚聲器音量
- 存取喇叭的距離設定選單。使用 ◀▶ 鍵,依聆聽位置和距 離,設定中央和後方喇叭的音量。請參閱「快速入門 - 設定 喇叭頻道」取得詳細資料。 揚聲器延遲

備註:加/減 1 毫秒的延遲時間可平衡一 (1) 英尺的距離 改變。如果後方喇叭比前方喇叭更靠近聽眾,請加長後方喇 叭的延遲時間。

#### 如果您是使用 HDMI OUT 插孔連接到電視或其他顯示裝置, 才需要使用此設定 (請參閱「選項 4:連接到 HDMI 相容電 視)。 HDMI 音訊

- { 關 } 關閉 HDMI 音源輸出。您仍可透過喇叭 系統享受輸出音效。
- { 全部 } HDMI 音源輸出將與播放的音訊串流相 同。當播放音效格式不受支援時,音源 輸出將自動變更為 PCM。
- { 僅限 PCM } 將聲音訊號縮混為線性 PCM (2 聲道)。

備註:

- 本裝置和輸入裝置可能會花費一段時間進行溝通與初始 化。
- 使用 HDMI 連接,無法收聽 SACD 或有防盜拷功能的 DVD-Audio CPPM (可播放媒體內容保護) 來源。

(繁體)  $\overline{\mathsf{R}}$ 

 $\overline{\phantom{a}}$ 

中文(繁體

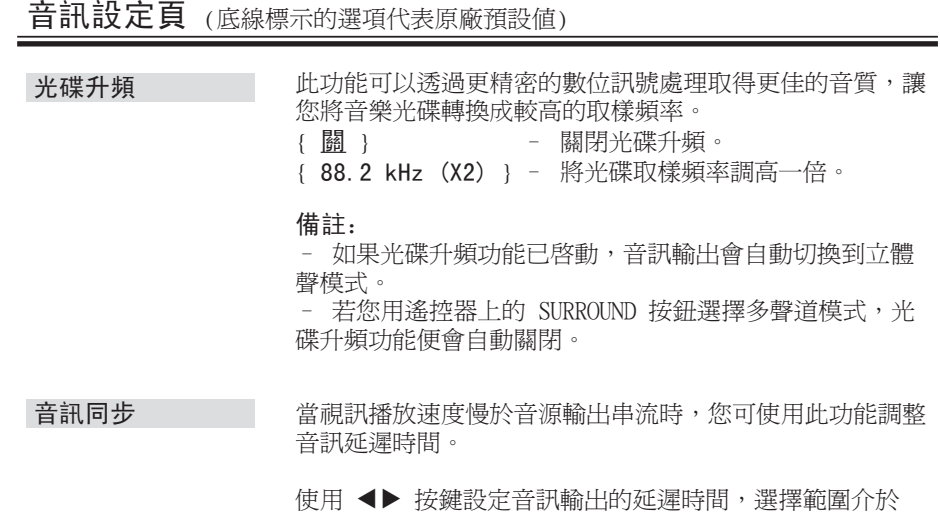

便用 ◀▶ 按<br>0~200 毫秒。

140

|      | 視訊設定頁 (底線標示的選項代表原廠預設値)                                                                                                    |  |
|------|----------------------------------------------------------------------------------------------------|--|
| 電視類型 | 選擇符合連接電視的顏色系統。此選項可讓您在本裝置上<br>播放不同類型的光碟 (PAL 或 NTSC 光碟)。<br>- 適用 PAL 系統電視。<br>$\{ PAL \}$<br>- 適用 NTSC 系統電視。<br>$\{ NTSC \}$<br>{多制式 }<br>- 適用兼容於 PAL 與 NTSC 的電<br>視。 |  |
| 電視顯示 | 您可以調整圖片外形,以符合電視尺寸。<br>{ <u>4:3 Pan Scan</u> } - 適合直立圖片,                                                                                                    |  |
|      | 中文(繁體)<br>側邊會稍作修剪。<br>{ 4:3 Letter Box } - 適合寬螢幕顯示,上<br>下皆有黑色橫條。                                                                                                    |  |
|      | { 16:9 寬螢幕 }<br>- 適合寬螢幕電視<br>(幀比 16:9)。                                                                                                    |  |
| 逐行掃瞄 | 在啓用逐行掃瞄功能之前,您必須確定電視可以接受逐行<br>掃瞄訊號 (必須為逐行掃瞄電視), 並使用 Y PB PR 將本<br>裝置連接到電視。請參閱「快速入門 - 設定逐行掃描功<br>能」,以取得詳細資料。                                                           |  |
|      | {開}<br>- 開啓逐行掃瞄模式。請仔細閱讀<br>電視畫面上的指示,並按下遙控<br>器上的 OK 確認動作。<br>{ 图 }<br>- 關閉逐行掃描模。                                                                                     |  |
| 畫質設定 | 本裝置提供三組預定的圖片顏色設定,以及一組可讓您自行<br>定義的個人設定。                                                                                                    |  |
|      | { 標準 }<br>- 原始顏色設定。<br>{ 亮度 }<br>- 鮮豔顏色設定。<br>{柔和 }<br>- 溫暖顏色設定。<br>{ 個人 }<br>選擇此選項,個人化圖片顏色設                                                                         |  |
|      | 定。使用 ◀▶ 鍵調整設定,以完<br>個人畫質設定<br>全符合您的個人偏好,然後按下<br>亮度<br>OK 確認設定。如要平均設定,選<br>對比度<br>色調<br>擇{0}。<br>顏色                                                                   |  |

備註:畫質設定選項不適用於 HDMI 連接。

## 視訊設定頁 (底線標示的選項代表原廠預設值)

此選項提供圖片設定,加強光碟播放的外觀與圖片品質。 您必須將本裝置連接至 HDMI 相容的電視/裝置,才能使用 此功能。 HDMI 設定

{ 寬螢幕格式 } - 選擇適合的螢幕顯示。

備註:您必須選擇 { 電視顯示 } 設定選項中的 {16:9 寬螢幕},才能使用此功能。

> { 超廣角 } 在寬螢幕電視以非線性擴展 (螢幕中 間擴展程度少於側邊) 方式顯示 4:3 圖片光碟。

> { 4:3 Pillar Box } 在寬螢幕電視顯示 4:3 圖片光碟, 不進行任何擴展。電視螢幕的兩側將 會出現黑色橫條。

> { 關 } 選擇此選項後,將不進行任何長寬比 調整。

備註:在 720p 或 1080i 的解析度 下才可使用 { 超廣角 }。

{ HDMI 視訊 } – 根據連接的電視/裝置性能選擇適當 的視訊解析度,以進一步加強 HDMI 視訊輸出。

> { 480p } 在 NTSC 電視以 480 條掃描線逐行 掃瞄輸出。

{ 576p } 在 PAL 電視以 576 條掃描線逐行掃 瞄輸出。

{ 720p }- (如有連接 HDMI 電視) 升頻至 720 條掃描線逐行掃瞄輸出。

{ 1080i }- (如有連接 HDMI 電視) 升頻至 1080 條掃描線交錯掃瞄輸出。

{ 自動 } 視訊輸出將自動採用顯示器支援的解 析度。

備註:如果因解析度不受支援,電視 沒有顯示任何畫面,請使用複合視訊 纜線連接本裝置與電視。開啟電視電 源,切換到正確的視訊輸入頻道,將 解析度設定調整為 480p/576p。

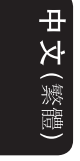

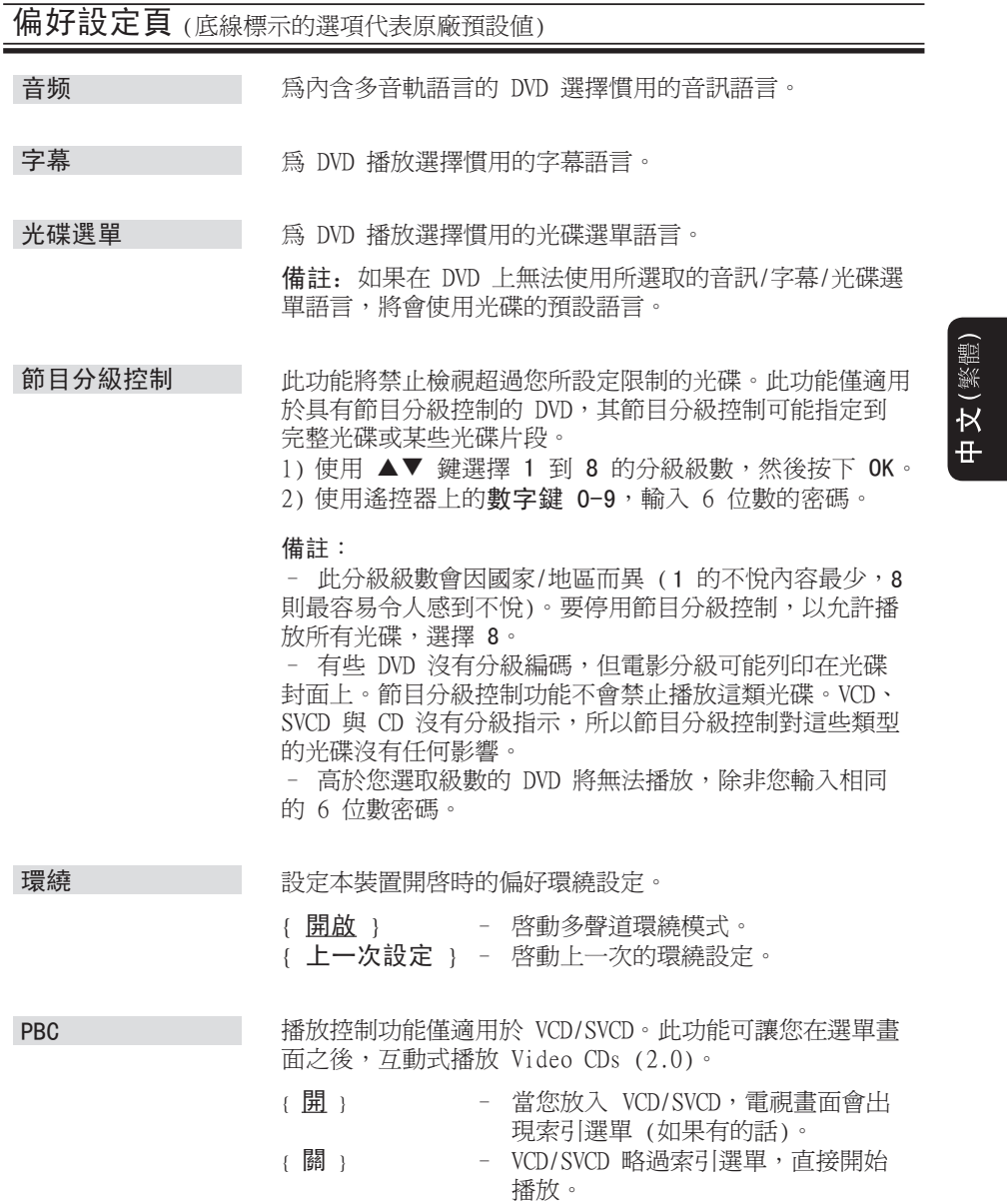

143

## 偏好設定頁 (底線標示的選項代表原廠預設值)

只有當燒錄的光碟內有選單時,才能設定 MP3/JPEG 瀏覽 器。此功能可讓您選擇不同的顯示選單,以簡易瀏覽內容。 { 無選單 } – 顯示MP3/圖片光碟中的所有檔案。 MP3/JPEG 瀏覽

{ 有選單 } – 顯示MP3/圖片光碟中的資料夾選單。

備註:本裝置的目錄只能顯示 650 個檔案/資料夾。

密碼

密碼適用於「碟片鎖定」與「節目分級控制」。預設密碼 是 136900。要變更密碼:

1) 按下 OK,存取變更密碼選單。

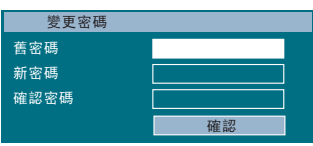

2) 使用遙控器上的數字鍵 0-9, 在 { 舊密碼 } 處輸入現 有的 6 位數密碼。

備註: 如果您是初次輸入密碼,或是您忘記現有密碼,請 輸入 136900。

- 3) 在 { 新密碼 } 處輸入新的 6 位數密碼。
- 4) 在 { 確認密碼 } 處再次輸入新的 6 位數密碼。
- 5) 按下 OK,確認並離開選單。

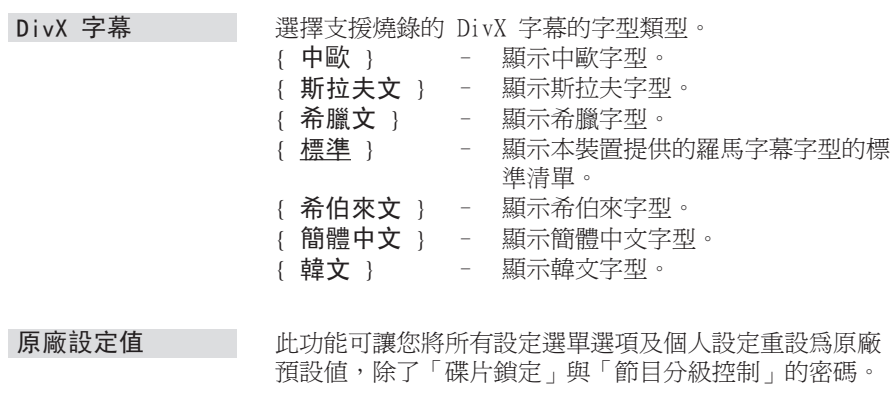

按下 OK 確認預設重設。

## 收音機選項

開始之前...

確定 FM 與 AM/MW 天線連接妥當。

## 調諧電台

- A 重複按下 SOURCE,直到顯示面版 上出現「FM」(或按下遙控器上的 RADIO)。
- 2 按下遙控器上的 ◀ / ▶ 鍵開始調頻。 → 頻率顯示器開始改變,直到找到訊 號強度夠強的電台。
- 6 如有需要,重覆步驟 2,直到找到合 適的電台。
- 4 若要微調到訊號微弱的電台接收效 果, 重複按 ▲/▼ 直到獲得到最佳的 接收效果。

## 變更調柵

(並非所有版本皆適用) 在有些國家/地區,(AM/MW)/ FM 頻 道的鄰近頻道間隔是 9 kHz/ 50 kHz (有些地區是 10 kHz/ 100 kHz)。

### 備註:

變更調柵會消除所有先前儲存的預設 電台。

A 重複按下 SOURCE,直到畫面出現 「FM」或「AM/MW」。

### $2$ 按下 ■

**6** 按住 ▶Ⅱ,到書面出現「柵格 9」或 「柵格 10」。

## 預設電台

記憶體最多可以儲存 40 個 FM 與 20 個 AM/MW 預設電台。有三種方式 可以編程電台:

- 使用自動安裝 (僅限於初次設定)
- 使用自動預設
- 使用手動預設

### 實用提示:

– 如果在 20 秒內沒有按下任何按 鈕,本裝置將會離開預設模式。 – 如果在收音機安裝期間,沒有偵測 到任何立體聲訊號,或是偵測不到 5 個電台,畫面會出現「檢查天線」。

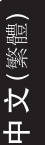

## 使用自動安裝

當您初次存取「收音機」模式,畫面 上將會提示您安裝電台。有了此功 能,您只需按一下按鈕,即可自動安 裝所有可用電台。

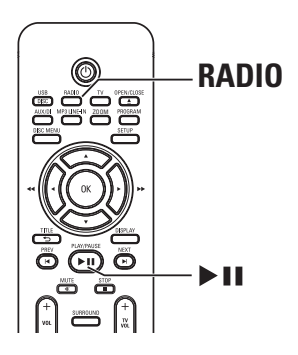

 $\bigoplus$  按下 RADIO。

→ 畫面出現 "AUTO INSTALL ...PRESS PLAY" (自動安裝...按下 PLAY) 。

 $2$  接下  $\blacktriangleright$ ll。

的電台。

→ 本裝置開始搜尋 AM/MW 頻道,接 著是 FM 頻道。 → 本裝置將自動儲存所有訊號強度較 強的可用電台。 → 完成後,將會自動播放第一個調諧

145

## 收音機選項 (繼續)

使用自動預設

使用自動預設儲存或重新安裝所有的 預設電台。

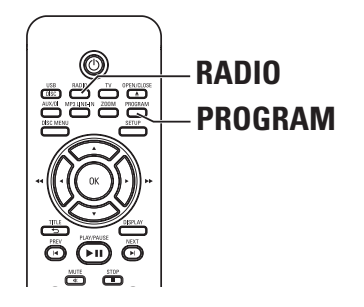

# 士 又(繁體

- A 按下 RADIO,選擇 FM 或 AM/MW 頻 道。
- 2 按住 PROGRAM, 直到顯示面板出現 "START ..." (開始 ...)。 → 先前儲存的所有電台將會被取代。

### 使用手動預設

使用手動預設,儲存您喜愛的電台。

- A 調諧到所需的電台 (請參閱「調諧電 台」)。
- 2 按下 PROGRAM。
- 6 使用 I / ▶ 鍵,選擇欲儲存目前電 台的預設號碼。
- 4 按下 PROGRAM 儲存電台。

## 選擇預設電台

- A 按下 RADIO,選擇 FM 或 AM/MW 頻 道。
- 2 使用 I / ▶ 鍵,選擇預設號碼 (或使 用遙控器的數字鍵)。 → 顯示面版上顯示預設的號碼和電台 頻率。

## 刪除預設電台

- **1** 在收音機模式, 使用 K / ▶ 鍵選擇 預設電台。
- $\bigcirc$  按住 直到畫面出現 "FM/AM/MW X DELETED"(已刪除)。
	- → 'X'是預設號碼。

→ 電台會繼續播放,但已經從預設 清單中刪除。

→ 其餘的預設電台將不會變動。

## 聲音與音量控制

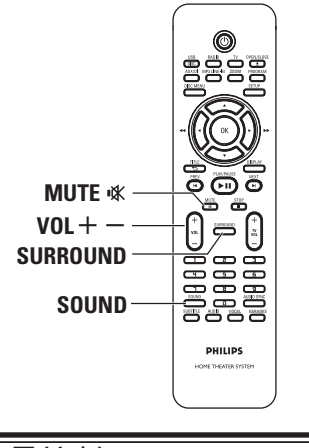

## 音量控制

● 按下 VOL +/- 調整音量大小。 → 「VOL MIN」(最小音量) 表示音量 最小,「VOL MAX」(最大音量) 表示 音量最大。

### 要暫時關閉音量

● 按下 MUTE 咚。 → 將繼續無聲播放,畫面出現 「MUTE」(靜音)。  $\rightarrow$  要回復音量,再次按下 MUTE 咚, 或是增加音量大小。

## 選擇環繞音效

● 按一下 SURROUND 選擇「多聲道」或 「立體聲」音效。

→ 各種環繞音效模式的可用性取決於 光碟提供的音效而定。

→ 多聲道的可用輸出模式包括:杜比 數位、DTS (數位劇院系統) 環繞與杜 比專業邏輯 II。

→ 立體聲廣播或唱片在環繞模式下 播放時,將會產生一些環繞效果。不 過,單聲道 (單一聲道聲音) 來源將 不會從後置揚聲器發出任何聲音。

## 選擇數位音效

選擇符合您光碟內容,或是能最佳 化播放的音樂類型音效的預設數位 音效。

● 按下 SOUND,選擇可用的音效。

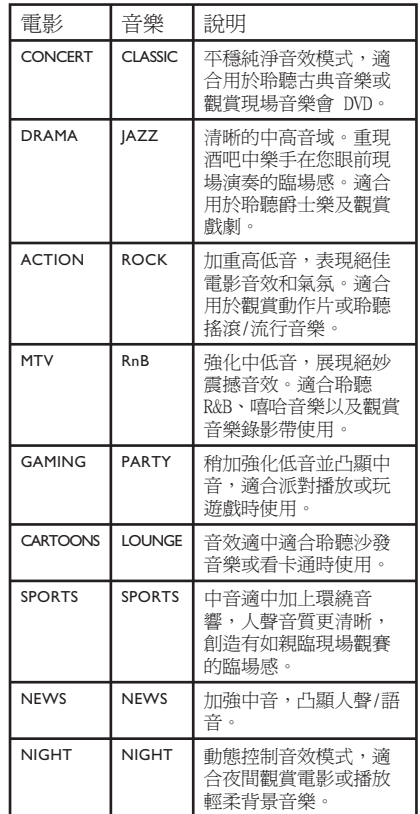

# $\bar{\mathsf{R}}$

147

## 其他功能

## 安裝最新軟體

飛利浦將會定期發佈軟體升級,以加 強使用者體驗。

- 1 要取得本裝置的軟體版本, 按下 OPEN/CLOSE ▲ 開啓光碟插槽。
- 2 按下遙控器上的 DISPLAY。 → 抄下您目前使用的軟體版本資訊。
- C 造訪飛利浦網站:www.philips. com/support,查看是否有最新的軟體 升級,並下載軟體到 CD-R。
- 4 將 CD-R 放入光碟托盤。 → 该软件将在此装置上自动安装。

備註: 升級期間,請勿拔掉本裝置的插 頭,或是關閉裝置電源。

- E 光碟插槽開啟時,取出 CD-R。 → 正在進行軟體升級。
- 6 設定完成,系統自動關閉回到待機模 式。

## 使用無線模組

- A 無線傳送器已連接至主裝置背後的 WIRELESS TRANSMITTER 插座。
- 2 將後方喇叭連接至無線接收器底部的 對應喇叭插孔。
- C 將無線接收器上的電源連接至 AC 電 源插座。
- 4 啓動主裝置。 → 無線傳送器與接收器上的無線無線 指示燈亮起。

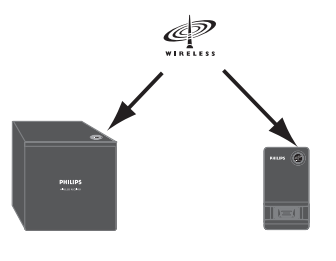

```
 無線接收器 無線傳送器
```
實用提示:

– 若要達到最佳無線收訊效果,請確 認傳送器與接收器沒有被任何物體擋 住。

 $\times$ 

### 警告

在任何情況下,請勿嘗試自行維修本裝置,此行為將會造成保固無效。請勿拆解 本裝置,此行為可能會有遭到電擊的危險。

如果本裝置發生故障,在送修之前,請先檢查下列明列的要點。如果依照下列指 示操作,仍然無法解決問題,請洽詢您的經銷商或是向飛利浦尋求協助。

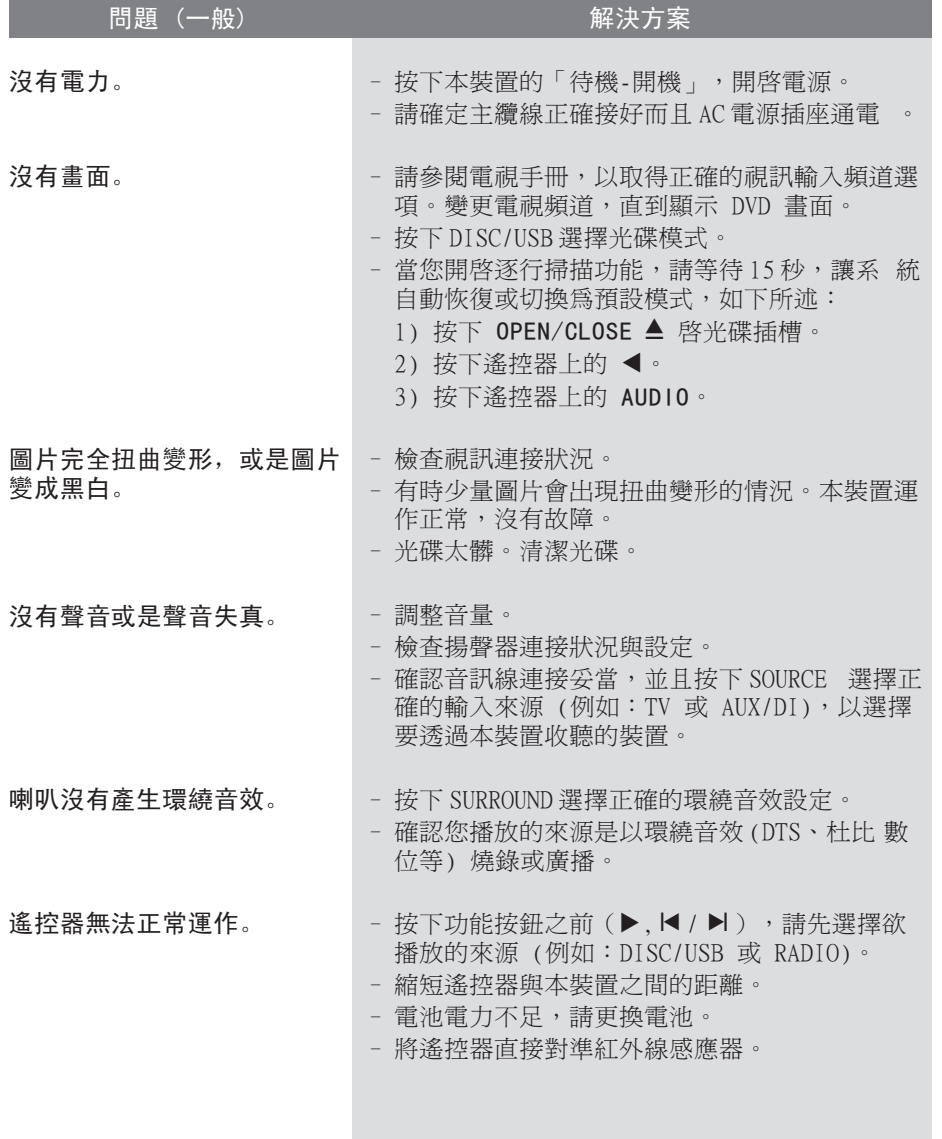

文(繁體)

## 疑難排解 (繼續)

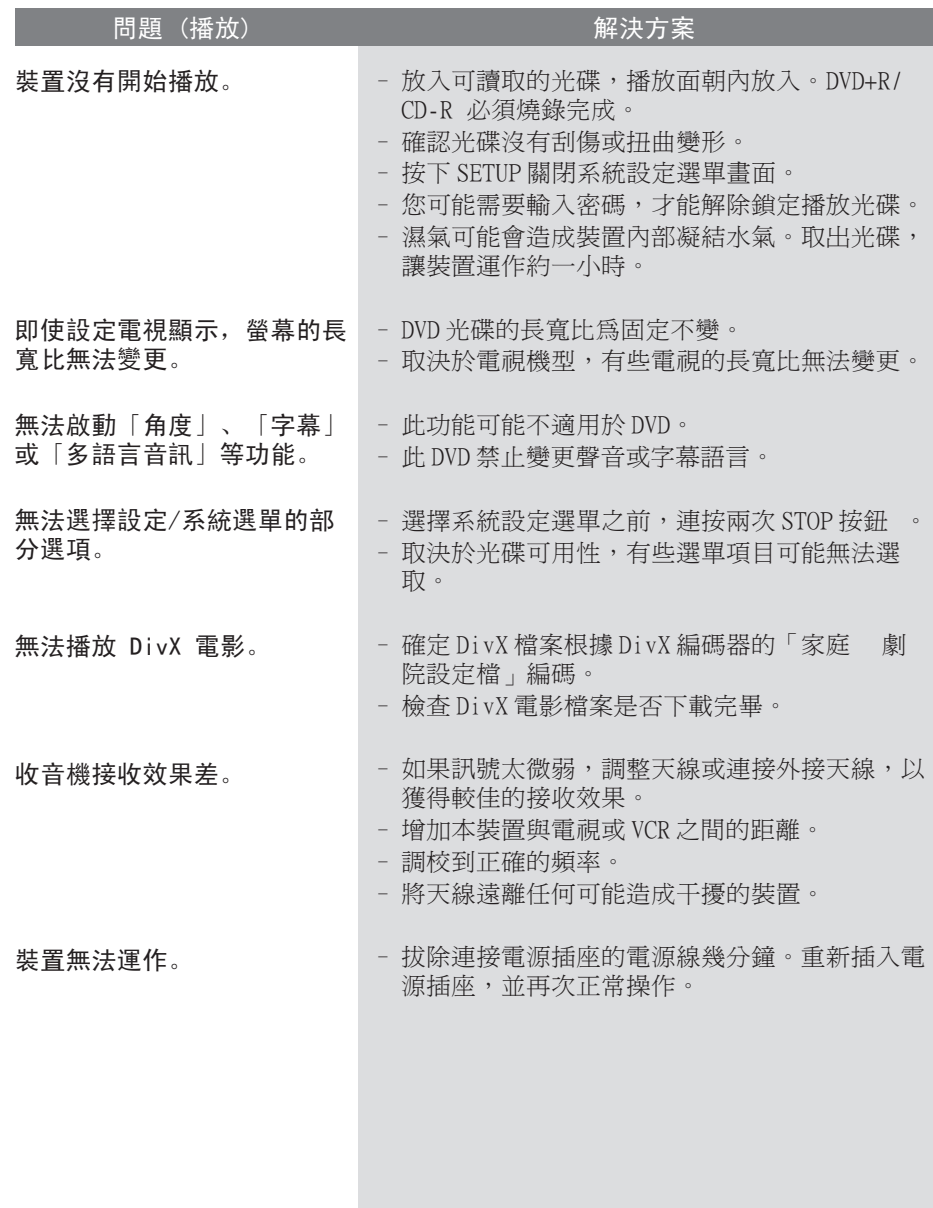

中文(繁體)

## 疑難排解 (繼續)

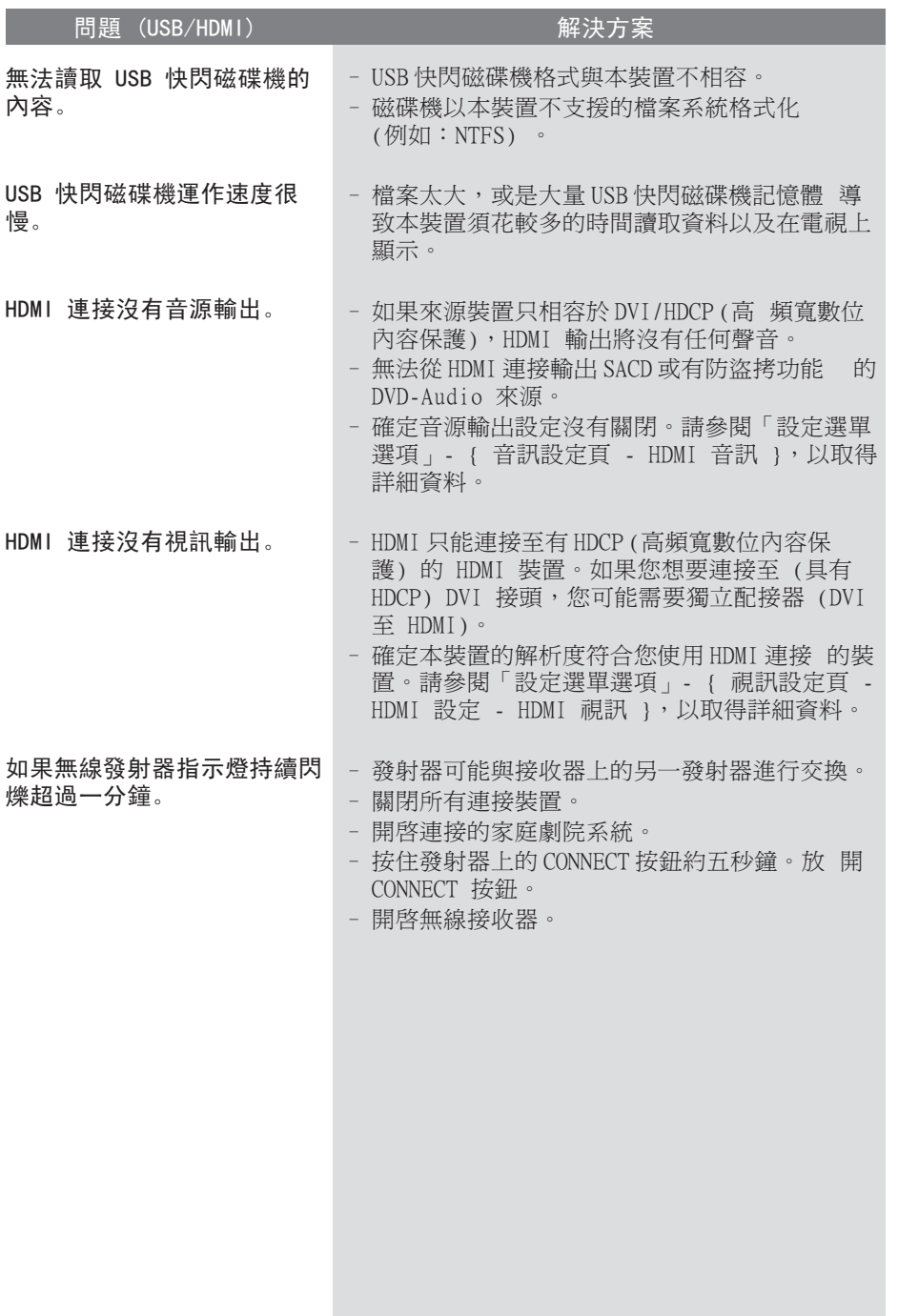

中文(繁體)

## 常見問題集 (USB)

為什麼 USB 裝置顯示內容的速度很 慢?

- 可能是因為檔案數量很多 (大於 500 個檔案/資料夾) 或是檔案太大 (大於  $1MB$ )。
- 裝置可能內含其他不受支援的檔案, 本裝置正在嘗試讀取/顯示。

### 如果不受支援的裝置 (例如:USB 滑 鼠、鍵盤) 連接到此裝置,該怎麼 辦?

這類裝置可能造成本裝置不穩定。移除 不受支援的裝置,並拔除電源線。等待 幾分鐘後,重新連接電源線,並開啓本 裝置電源。

### 如果此裝置連接 USB HDD,會有什麼 影響?

本裝置不支援 HDD,因為大量儲存容量 會造成瀏覽困難。請將音樂檔案 (mp3) 與相片 (jpg) 傳輸到快閃磁碟機。

### 為什麼此裝置偵測不到 USB 可攜式音 樂播放器?

可攜式音樂播放器可能需要我們系統提 供的適當軟體,才能夠存取內容 (例 如: 播放清單)。 僅支援大容量儲存裝 置,不支援媒體轉移協定 (MTP)。

### 此裝置支援何種類型的檔案?

本裝置僅支援 FAT16 與 FAT32,不支 援 NTFS。

### 為什麼檔案名稱跟我電腦畫面上顯示的 不同 (例如:"Good Bye.jpg" 變成

- "Good  $B^{\sim}1$ . jpg")?
- 檔案名稱的長度受到裝置 (FAT16) 檔 案系統的限制,僅支援 8 個字母。
- 作業系統可以轉換檔案系統,所以電 腦也許能夠顯示完整的檔案名稱。

### USB 與光碟是否可以同時播放?

由於記憶體限制,無法同時播放 USB 與 光碟內容。此外,可能需要不同的使用 者介面才能夠運作,操作上也比較方 便。

為什麼無法在裝置上旋轉圖片?

要旋轉 USB 裝置上的圖片,此圖片必須 包含 EXIF 資訊,並透過一般數位相機 儲存。當您使用編輯程式,編輯或複製 其他裝置的圖片,您必須移除此 EXIF 資訊。

### 為什麼此裝置無法播放部分音樂檔 案、相片或電影?

可能是因為檔案格式與編碼位元速率不 同,所以無法播放音樂檔案。同樣的, 相片可能解析度太低或太高,所以本裝 置無法支援。

毌  $\mathsf{X}$ (繁體

## 規格

#### 擴大機

總輸出功率 - 家庭劇院模式: 1000 瓦 頻率反應: 150 赫 –18 千赫 / ±3 dB 輸入敏感度 - 輔助輸入: 500 mV - 電視輸入: 250 mV - MP3 線路輸入: 500 mV

#### 收音機

26 dB 寂靜 中波壓制比: FM 30 dB 諧波失真: FM Mono 3%

立體聲閥值 FM 23.5 dB

### 光碟

雷射類型 半導體

視訊 DAC 12 位元 訊號系統 PAL / NTSC 視訊格式 4:3 / 16:9 視訊 S/N 56 dB (最小) 複合視訊輸出: 1.0 Vp-p, 75Ω

> 60 dB (A-weighted)

調諧範圍: FM 87.5–108 万赫 (50/100 千赫) AM 531–1602 千赫 (9 千赫) AM 530–1700 千赫 (10 千赫) 靈敏度: FM 22 dBf, AM 5000 μV/m 中頻抑制比: FM 60 dB, AM 24 dB 訊噪比: FM 50 dB, AM 30 dB

 調頻立體聲 3% 中波 5% 頻率反應 FM 180 赫 – 10 千赫 / ±6 dB 立體聲分離 FM 26 dB (1 千赫)

光碟直徑 12 公分 / 8 公分 視訊解碼 **MPEG-1 / MPEG-2 /** DivX 3/4/5/6, Ultra 元件視訊輸出: Y - 1.0 Vp-p, 75Ω C - 0.286 Vp-p, 75Ω 音訊 DAC 24 位元 / 96 千赫 頻率反應 4 赫 – 20 千赫 (44.1 千赫 ) 4 赫 – 22 千赫 (48 千赫) 4 赫 – 44 千赫 (96 千赫) PCM **IEC 60958** 杜比數位 IEC 60958, IEC 61937 DTS IEC 60958, IEC 61937

```
主裝置<br>電源供應器功率:
              電源供應器功率: 110-127 V / 220-240 V~
               50-60 赫,可切換
消耗功率: 180 瓦
尺寸 (寬 x 高 x 深): 340.4 x 48.5 x 435 (公釐)
重量: 4.04 公斤
```
### 前方和後方喇叭

```
系統: 全頻衛星 
阻抗: 60<br>喇叭驅動器: 3"全頻喇叭
喇叭驅動器:
頻率反應: 120 赫 – 20 千赫 
尺寸 (寬 x 高 x 深): 95 x 1184 x 73.7
           (公釐)
重量: 每個 5.99 公斤
```
## 中央喇叭<br><sup>系統:</sup>

系統: 雙向衛星 阻抗: 3 Ω 喇叭驅動器: 2 x 2.5" 全頻喇叭 + 2"高頻喇叭 頻率反應: 120 赫 – 20 千赫 尺寸 (寬 x 高 x 深): 435 x 93.5 x 67 (公釐) 重量: 1.34 公斤

#### 重低音喇叭

阻抗: 3 Ω 喇叭驅動器 203 公釐 (8") 低音喇叭 頻率反應: 40 赫 – 120 赫 尺寸 (寬 x 高 x 深): 159.5 x 355.5 x 370 (公釐) 重量: 4.75 公斤

### 無線模組

消耗功率: 50 瓦 頻率反應: 6000 赫 低待機功率: < 1 瓦 訊噪比: > 65 dB (A-weighted) 輸入敏感度: 400-600 mV 尺寸(寬x 高 x 深): 傳送器 48.3 x 88.3 x 49.3 (公釐) 接收器 126 x 130.5 x 126 (公釐) 重量: 傳送器 0.08 公斤 接收器 1.19 公斤

規格可能隨時變更,恕不事先通知。

# $\bar{\mathsf{R}}$

## 詞彙表

類比音訊: 沒有轉化成數字的聲音。您 可使用 AUDIO LEFT/RIGHT 傳送類比音 訊。這些紅色及白色插孔透過兩個聲道傳 送音訊:左聲道和右聲道。

長寬比:長寬比指的是電視螢幕長度對於 高度的比例。標準電視的長寬比是 4:3,然而有些高畫質或寬螢幕電視的長 寬比是 16:9。Letter box 可讓您在標 進 4:3 螢幕上享受寬視角效果。

音訊輸出插孔:本裝置背面的紅色及白 色插孔,可傳送音訊到其他系統 (電視、 立體聲等)。

位元傳輸速率:包含既定長度的音樂資 料量,以每秒千位元 (kbps) 為單位, 也可作為燒錄速度。一般來說,位元傳輸 速率越高,燒錄速度越快,音效品質越 好。然而,位元傳輸速率越高,佔用的光 碟空間也越多。

章節:DVD 中小於標題的圖片區段或音樂 曲目。每個標題包含好幾個章節。每一個 章節都有指派一個章節編號,方便您尋找 所需的章節。

複合視訊 (CVBS):通用於大部分消費視 訊產品的單一視訊訊號。

光碟選單: 燒錄在 DVD,可供選擇影 像、聲音、字幕、多角度等選項的畫面顯 示。

DivX:DivX 編碼是正在申請專利的 MPEG-4 視訊壓縮技術,由 DivX Networks,Inc. 所研發,可大幅壓縮數 位視訊,以利網際網路傳輸,同時又能保 持高視訊品質。

杜比數位:由 Dolby Laboratories 研 發的環繞音效系統,有多達六種數位音訊 聲道 (前置左右、環繞左右、中央與重低 音)。

杜比環繞專業邏輯 II:此為改良式的矩 陣解碼技術,能在杜比環繞節目提供更佳 的空間感與方向性,在傳統立體聲音樂錄 製營浩出令人歎服的三維立體音場,尤其 適合將環繞體驗帶入汽車音效。如果傳統 環繞編程完全與杜比環繞專業邏輯 II 解 碼器相容,音軌將能夠特別編碼,以完全 利用專業邏輯 II 播放,包括獨立左右環 繞聲道 (這類內容也相容於傳統專業邏輯 解碼器)。

DTS:數位劇院系統。DTS 為環繞音效系 統,但跟杜比數位不太一樣。此格式由不 同公司研發。

HDMI:高畫質媒體介面 (HDMI) 是可以傳 輸未壓縮的高畫質視訊與數位多聲道音訊 的高速數位介面。可呈現完美的影像與音 效品質,完全沒有雜訊。HDMI 跟 DVI 可 反向相容。根據 HDMI 標準,連接至沒有 HDCP (高頻寬數位內容保護) 的 HDMI 或 DVI 產品時,將會造成無視訊或音訊輸 出。

HDCP:(高頻寬數位內容保護) 是提供不 同裝置間數位內容安全傳輸的規格,以防 止未授權的版權。

JPEG:常見的數位靜態影像格式。由 Joint Photographic Expert Group 所提 出的靜態影像資料壓縮系統,其犧牲少量 的影像品質來換取較高的壓縮比。此類檔 案的副檔名為 JPG 或 JPEG。

毌  $\overline{X}$ (繁體

MP3:具有音效資料壓縮系統的檔案格 式。MP3 是動畫專家群組格式第一代音訊 第 3 層 (Motion Picture Experts Group 1 (或 MPEG-1) Audio Layer3) 的 簡稱。使用 MP3 格式的 CD-R 或 CD-RW 可包含的資料是一般 CD 的 10 倍。

MPEG:動畫專家群組。為數位音訊與視訊 的壓縮系統集合。

多聲道:DVD 格式化以使不同音軌各自構 成一個音場。多聲道指的是具有三個以上 聲道的音軌結構。

PBC: 播放控制。透過光碟螢幕選單,瀏 覽立體聲 VCD/超級 VCD 的系統。您可以 享受互動式播放與搜尋。

逐行掃瞄:逐行掃瞄每秒顯示的畫面數 是一般電視系統的兩倍。其提供較高的影 像解析度與品質。

地區碼:容許光碟只能在指定地區播放的 系統。本裝置僅能播放與地區碼相容的光 碟。您可查看產品標籤,即可得知裝置的 地區碼。有些光碟相容於一個以上的地區 (或所有地區)。

還繞: 在聆聽者周圍擺放多台喇叭,以 建立極具真實感的三維立體音場、營造 真實臨場感之系統。

標題:DVD 中最長的電影或音樂區段。 每一個標題編號,方 便您尋找所需的標題。

**WMA**: Windows Media<sup>™</sup> Audio。爲 Microsoft Corporation 所研發的音訊 壓縮技術。您可以使用 Windows Media Player 版本 9 或 Windows Media Player for Windows XP 來解碼 WMA 資料。此類檔案的副檔名是 WMA。

文(繁體